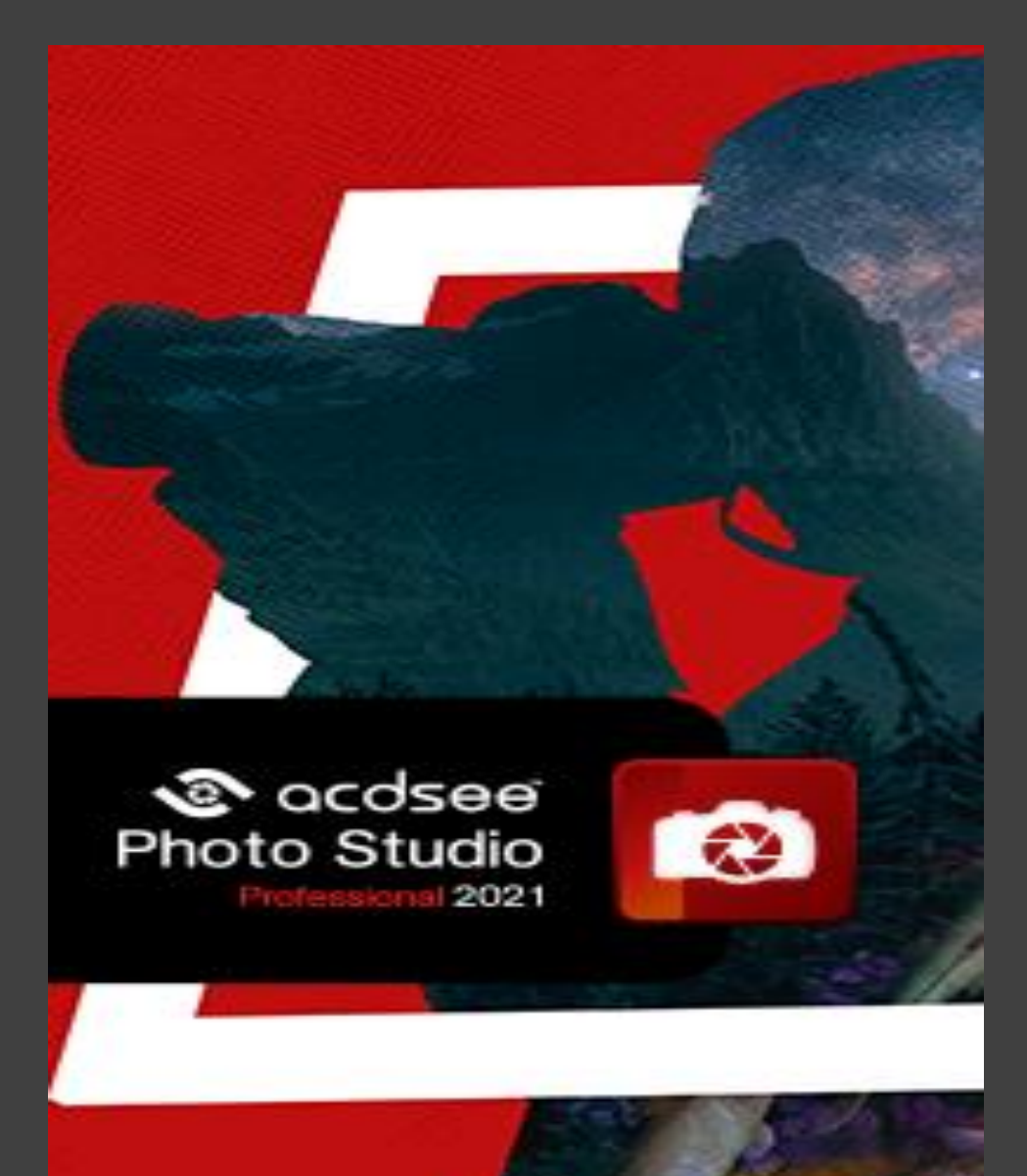

# **Einige Funktionen die für mich wichtig sind …**

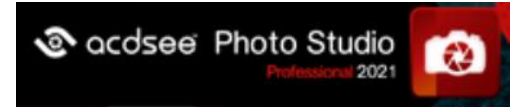

# **alle Arbeiten in einem Programm**

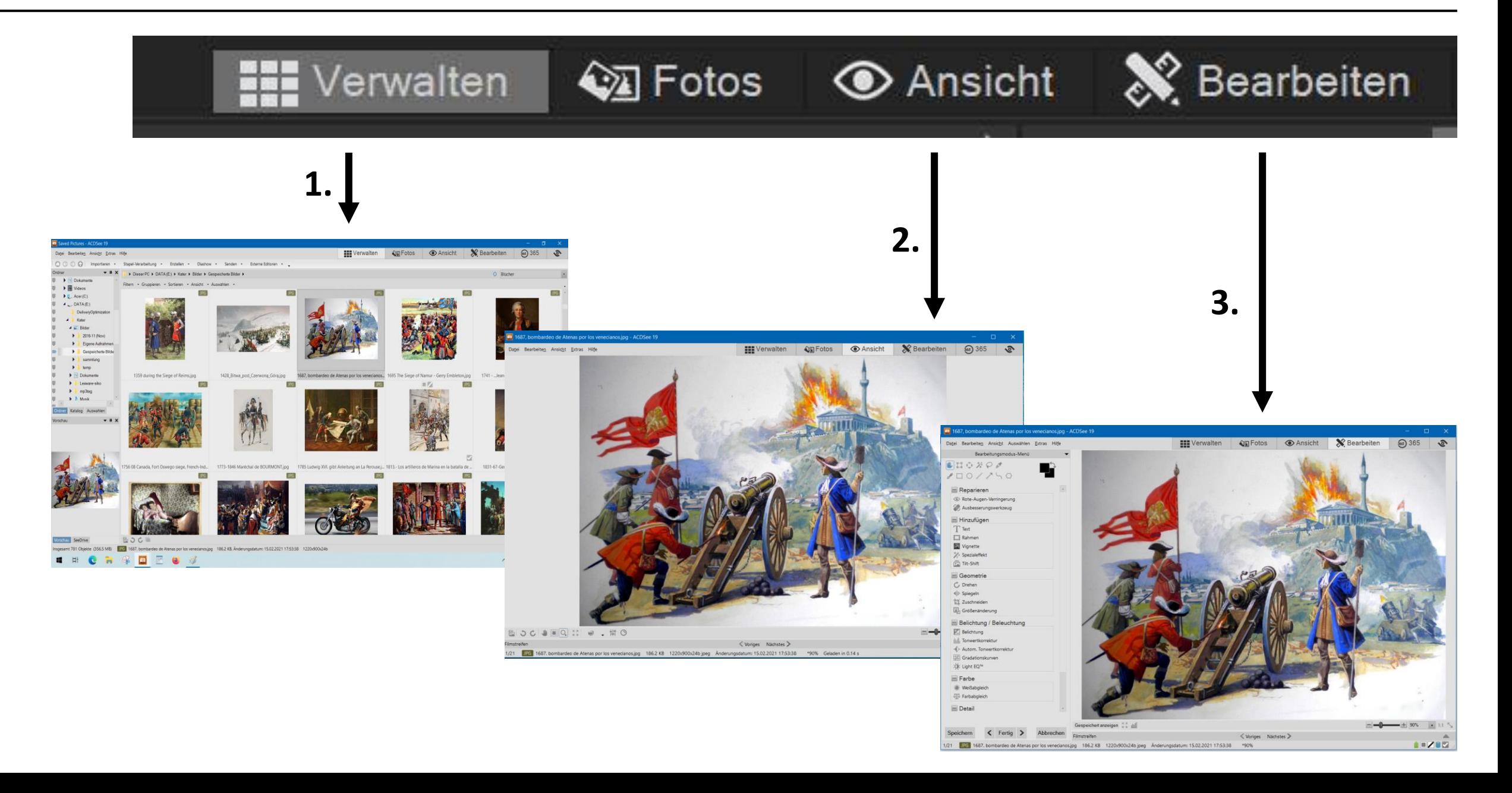

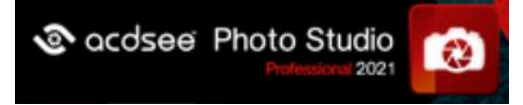

# **zu 1: Komfortables Kopieren /Verschieben**

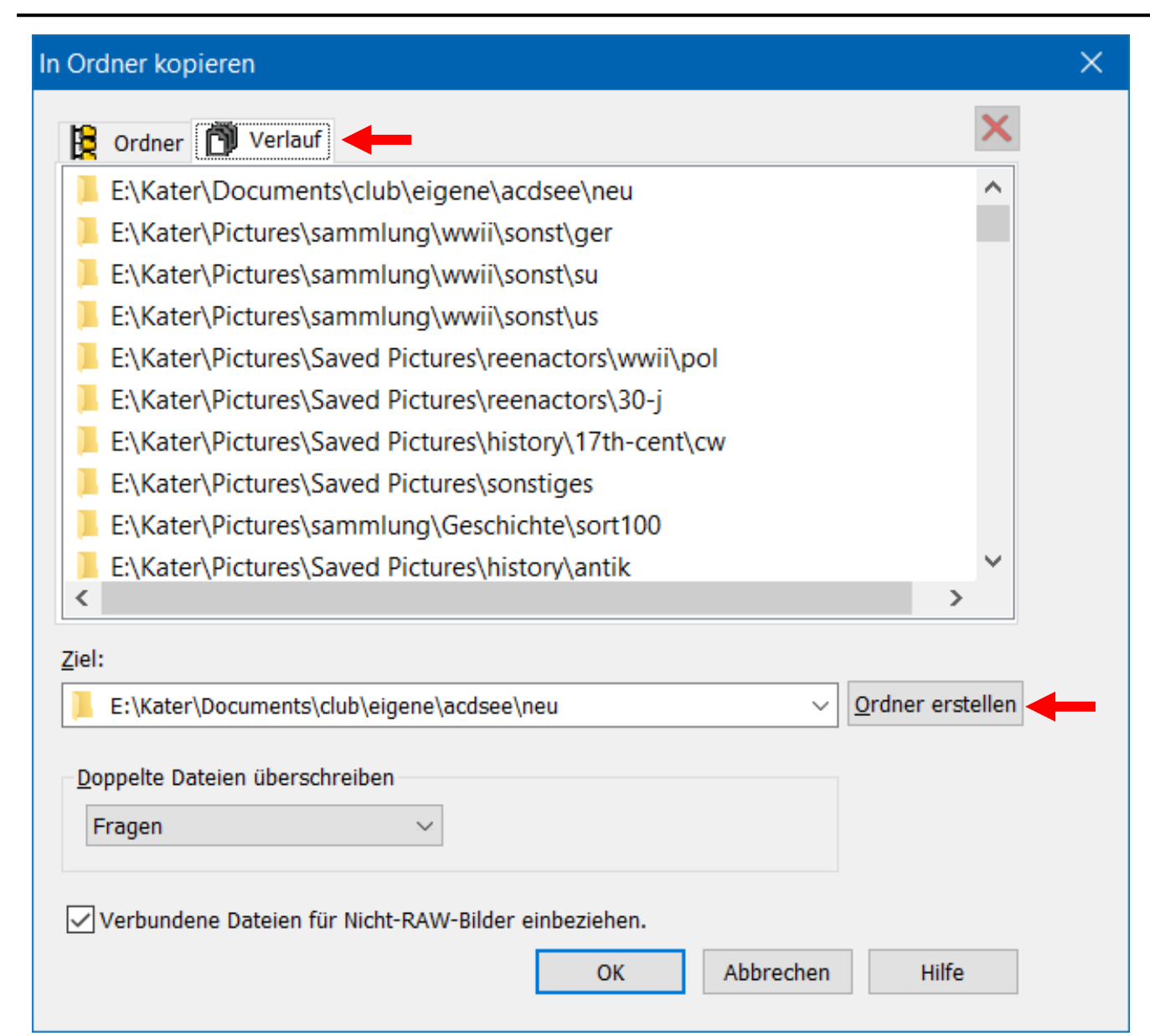

• Nutzung des Verlauf

• Direktes Anlegen neuer **Ordner** 

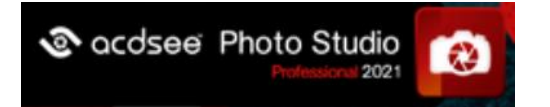

# **zu 1: Komfortables Kopieren / Verschieben**

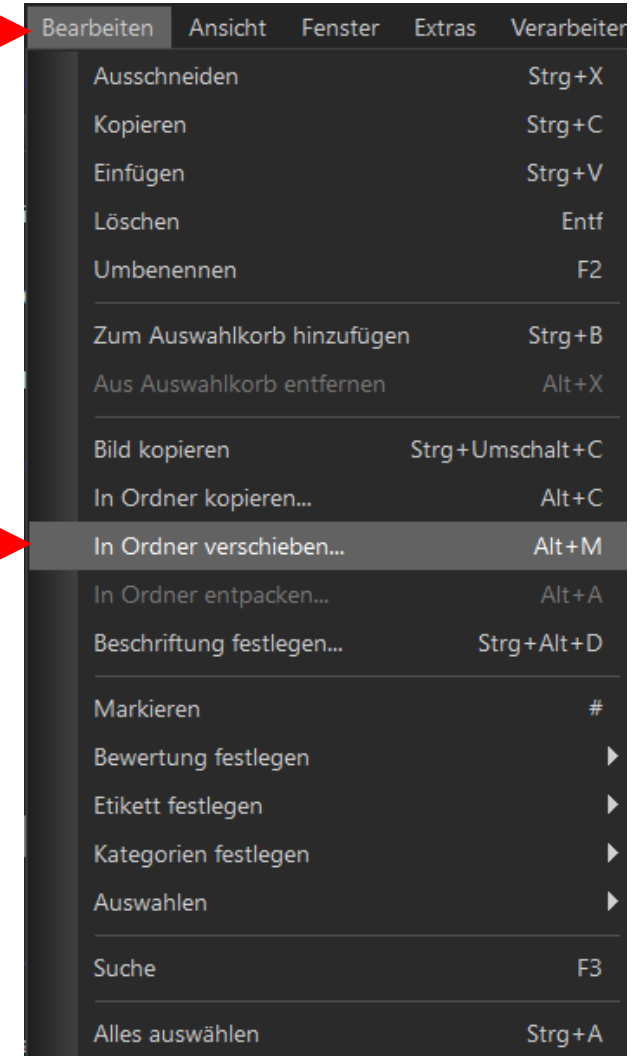

(oder: rechte Maustaste)

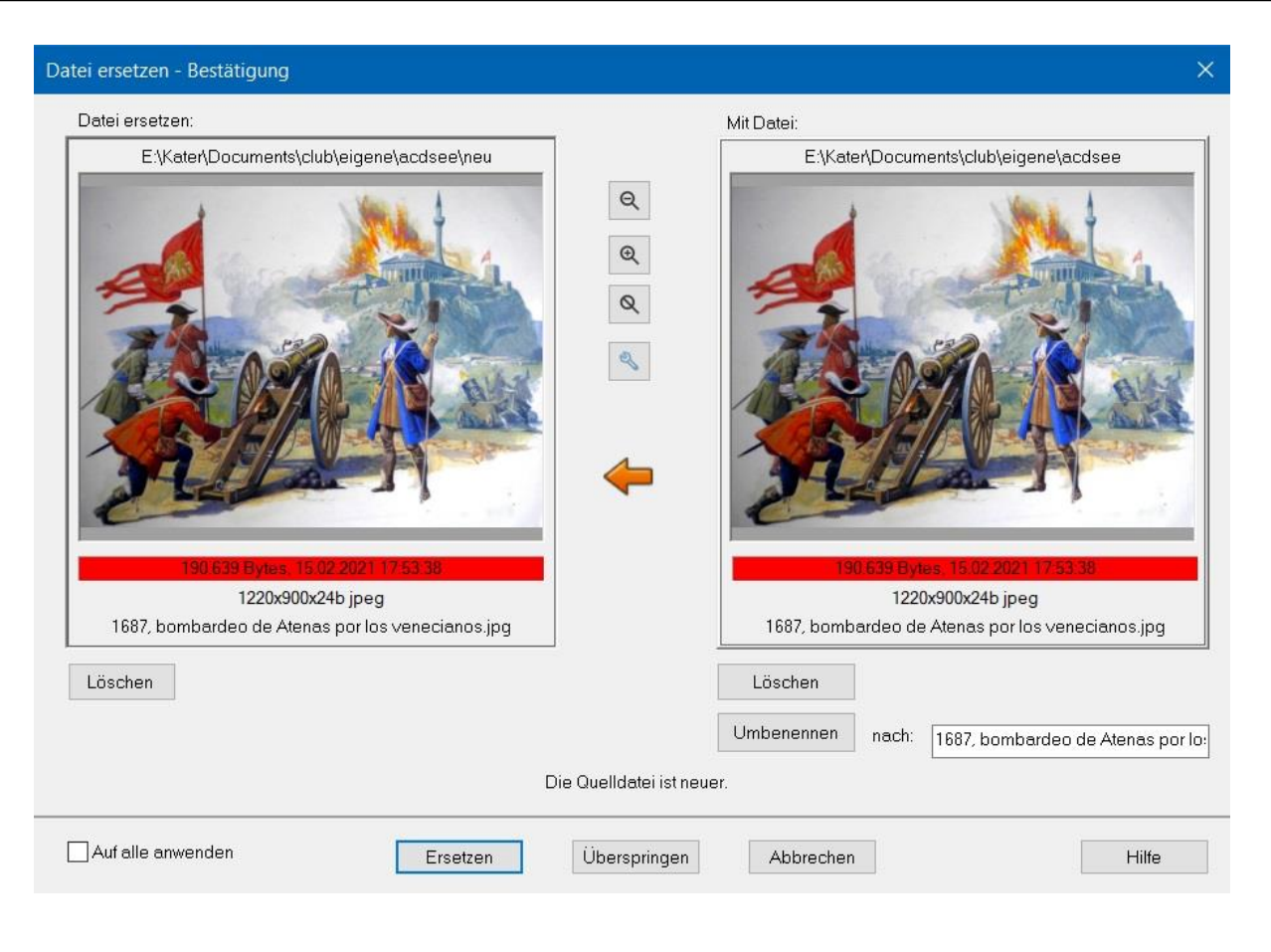

- Anzeige bei Duplikaten mit Bild und Größenangaben
- Und die Möglichkeit der Umbenennung dabei

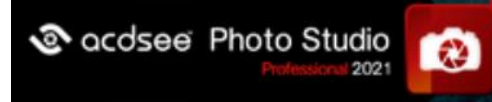

# zu 1: Der neue "Duplikatefinder"

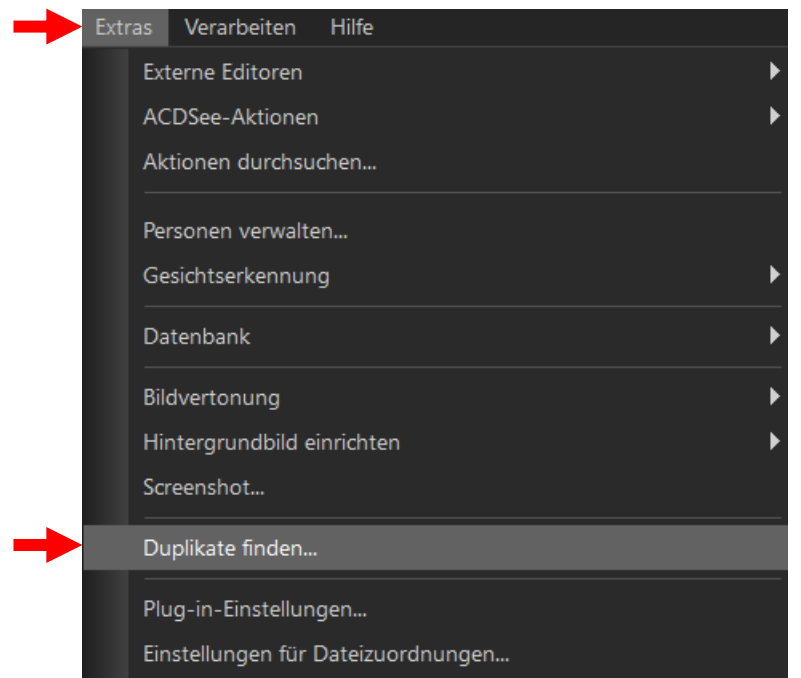

Diese praktische Ergänzung findet schnell **völlig identische** Dateien mit unterschiedlichen Dateinamen, aber **nur** bei gleicher Bildgröße.

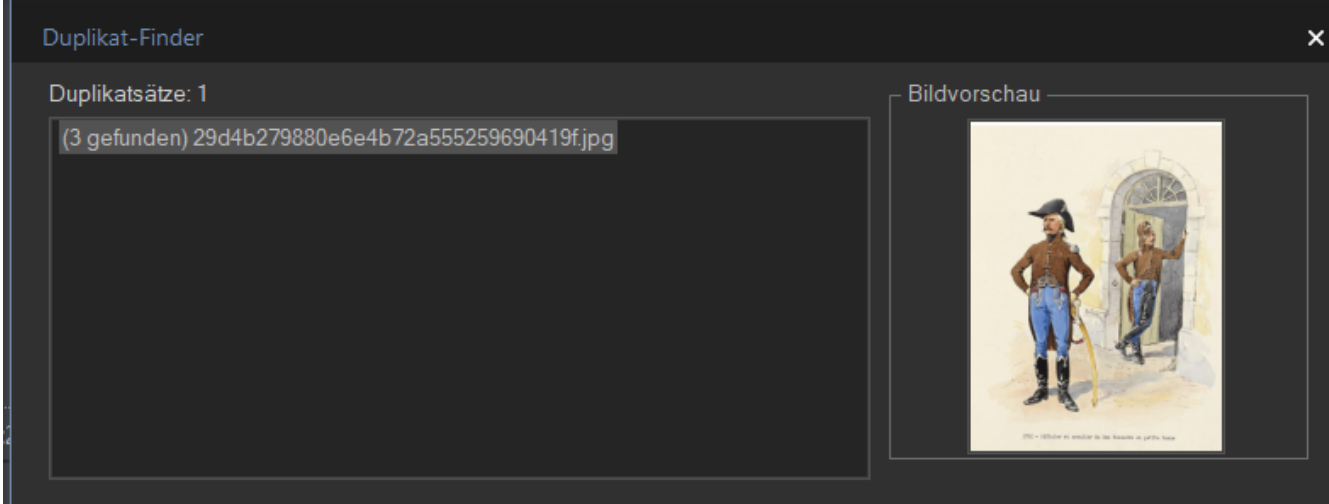

Haken Sie die Elemente an, die Sie löschen möchten, oder klicken Sie mit der rechten Maustaste, um weitere Optionen wie z. B. Umbennen anzuzeigen.

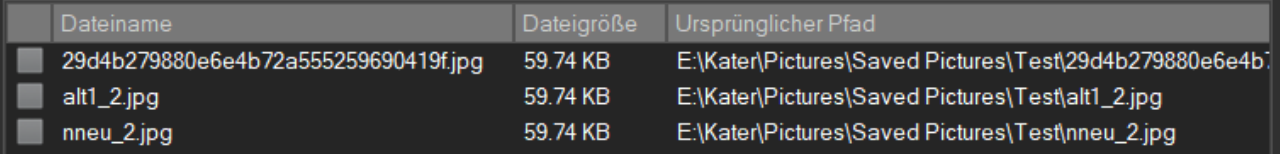

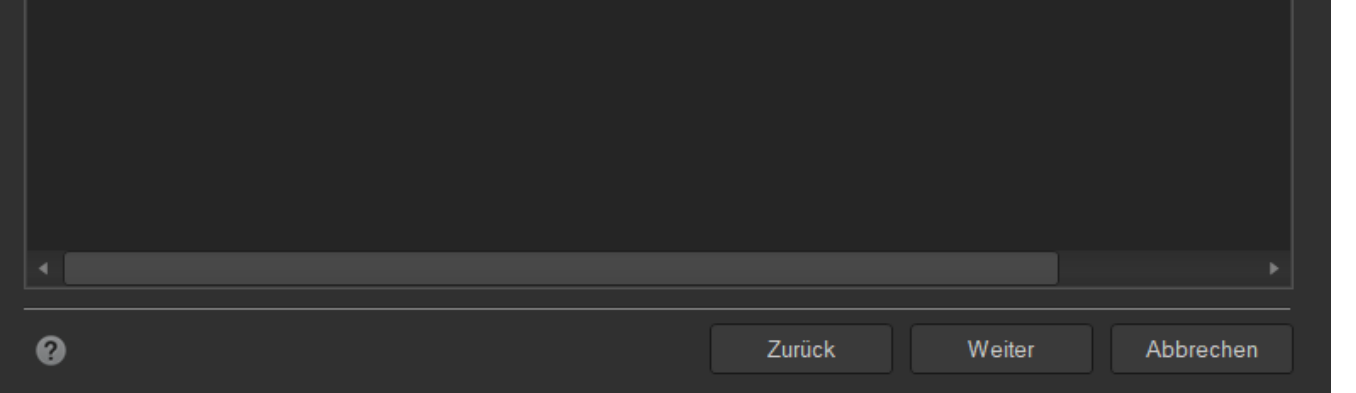

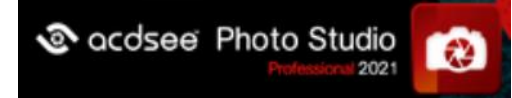

# **zu 1: Sortiermöglichkeiten**

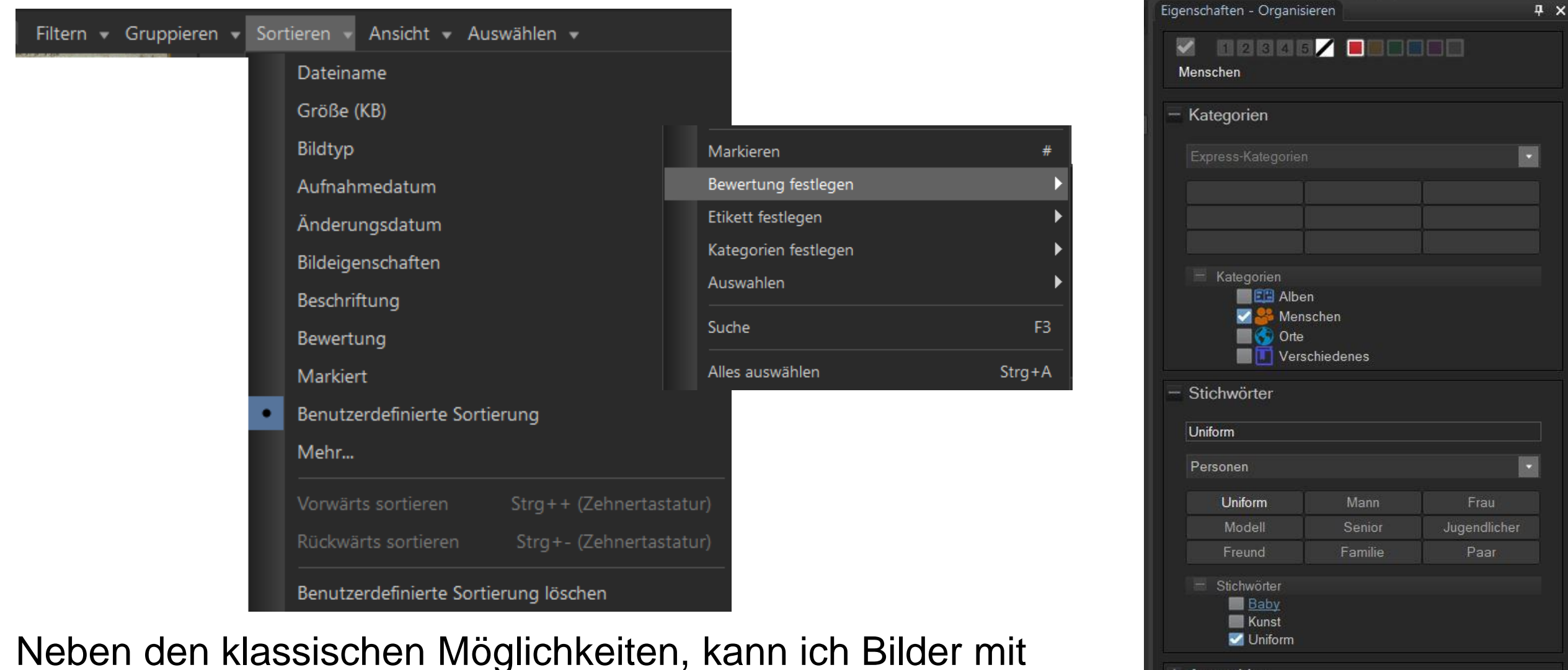

 $+$  Auswahlen

Bewertungen, farbigen Etiketten oder eigenen Kategorien bzw. Auswahlen sortieren

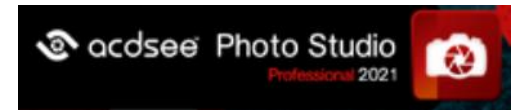

# zu 2: Die Ansicht

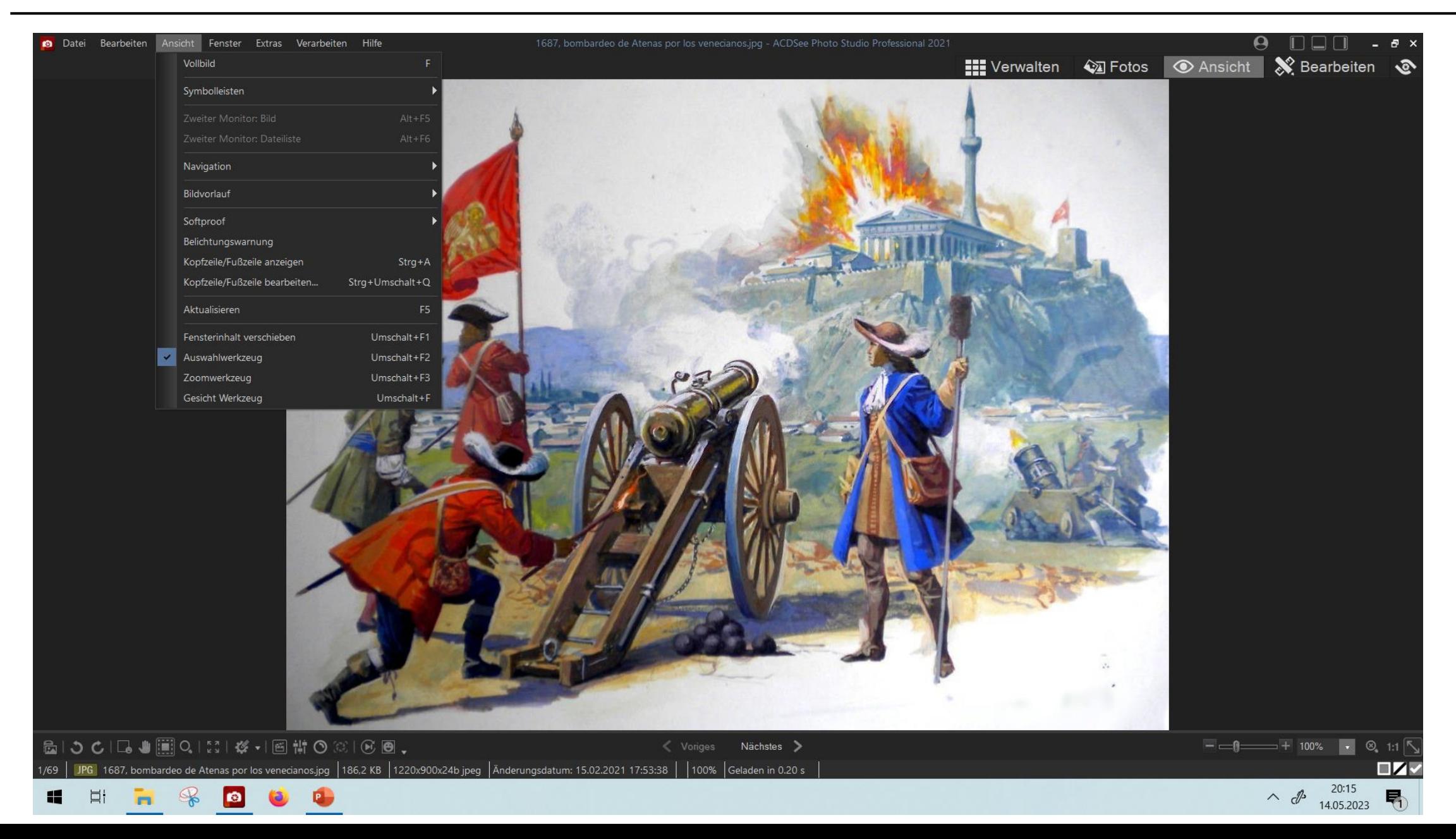

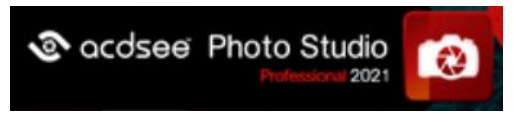

Das Auswahlwerkzeug erlaubt die Vergrößerung eines ausgewählten Bildausschnittes auf Bildschirmgröße

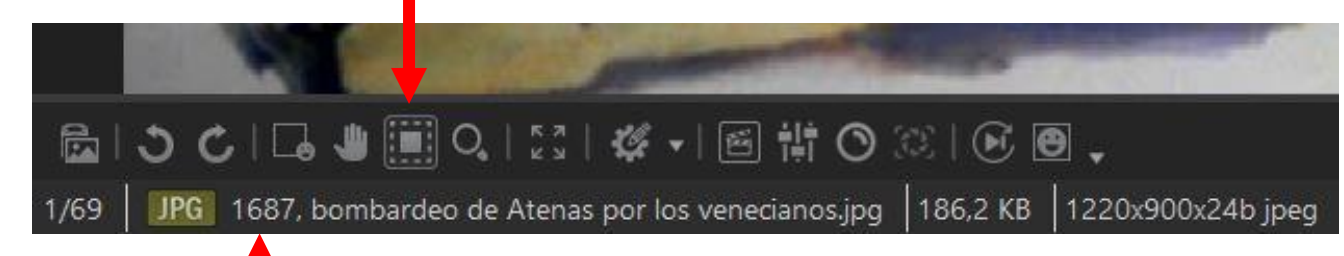

Die wichtigsten Dateiinformationen sind immer im Blick

Der Zoom-Faktor ist auch frei einstellbar

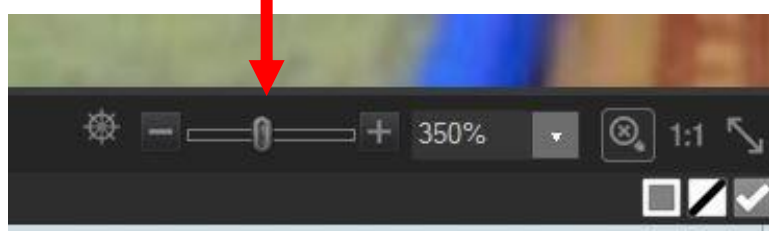

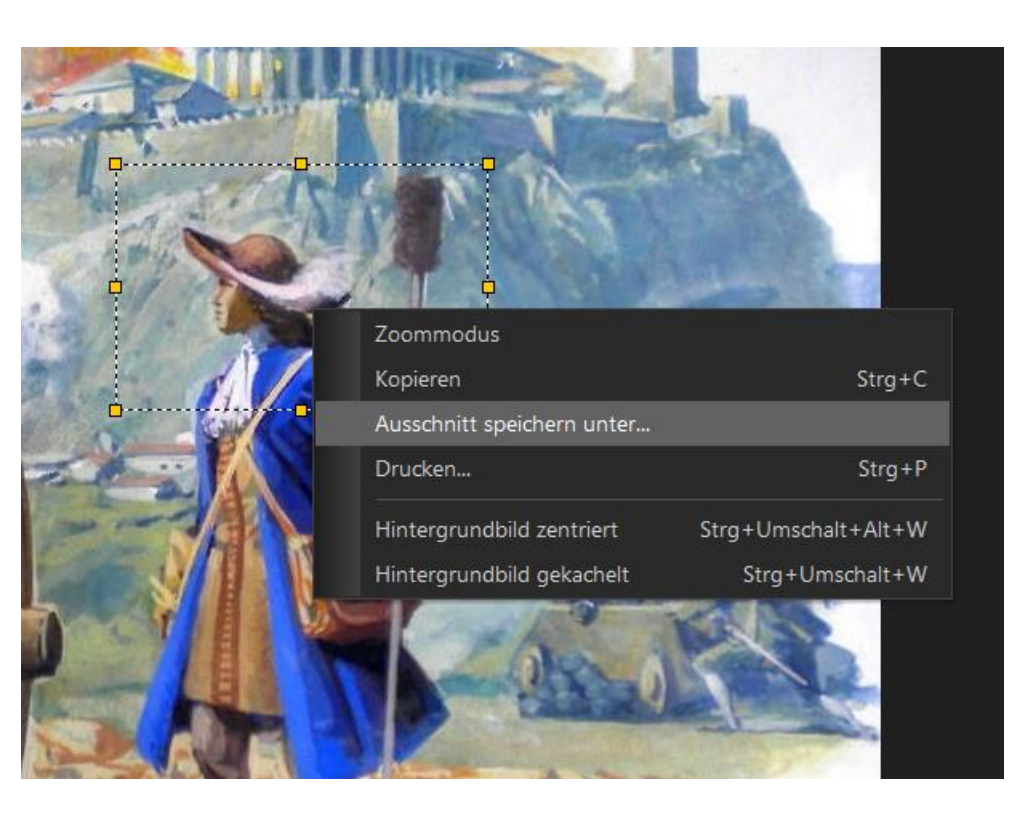

Bildausschnitte können kopiert, gezoomt oder als eigene Datei gespeichert werden.

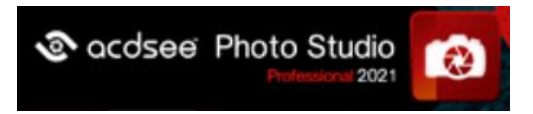

# **zu 2: Bildschirmlupe**

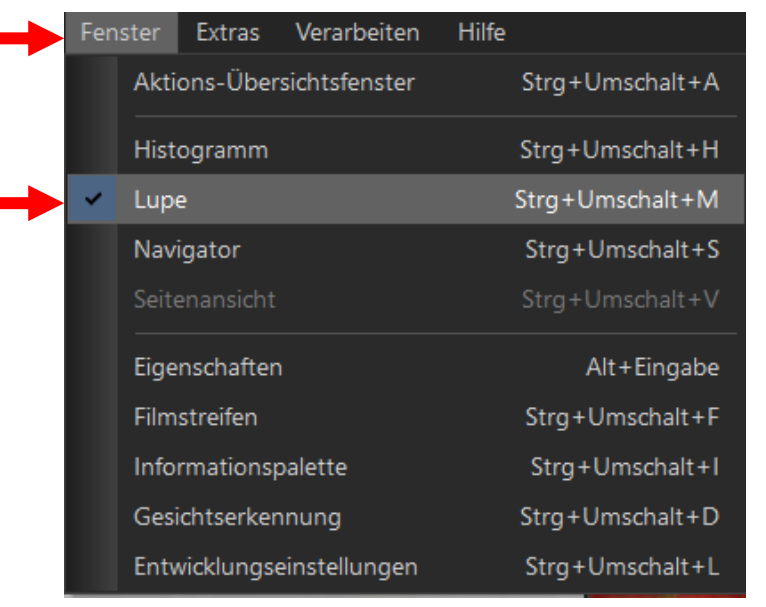

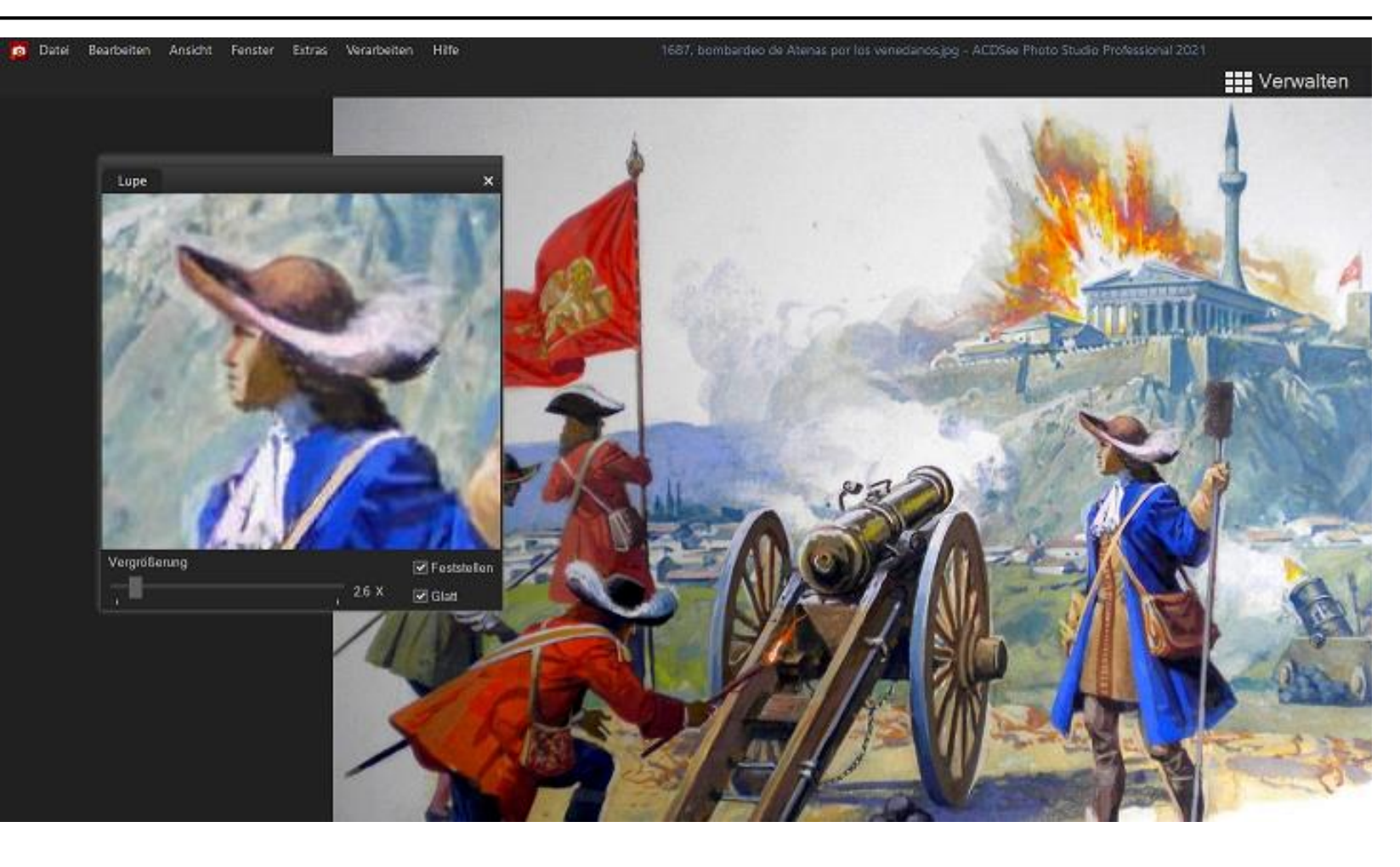

Die Lupe zeigt mit der Maus frei wählbare Bildausschnitte beliebig vergrößert in einem separaten Fenster

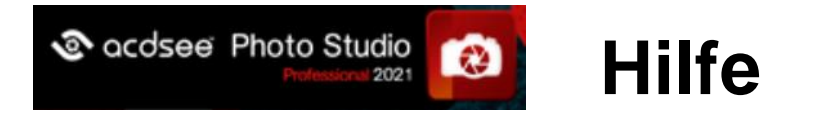

#### Es gibt eine hervorragende deutschsprachige Hilfe-Funktion (online!)

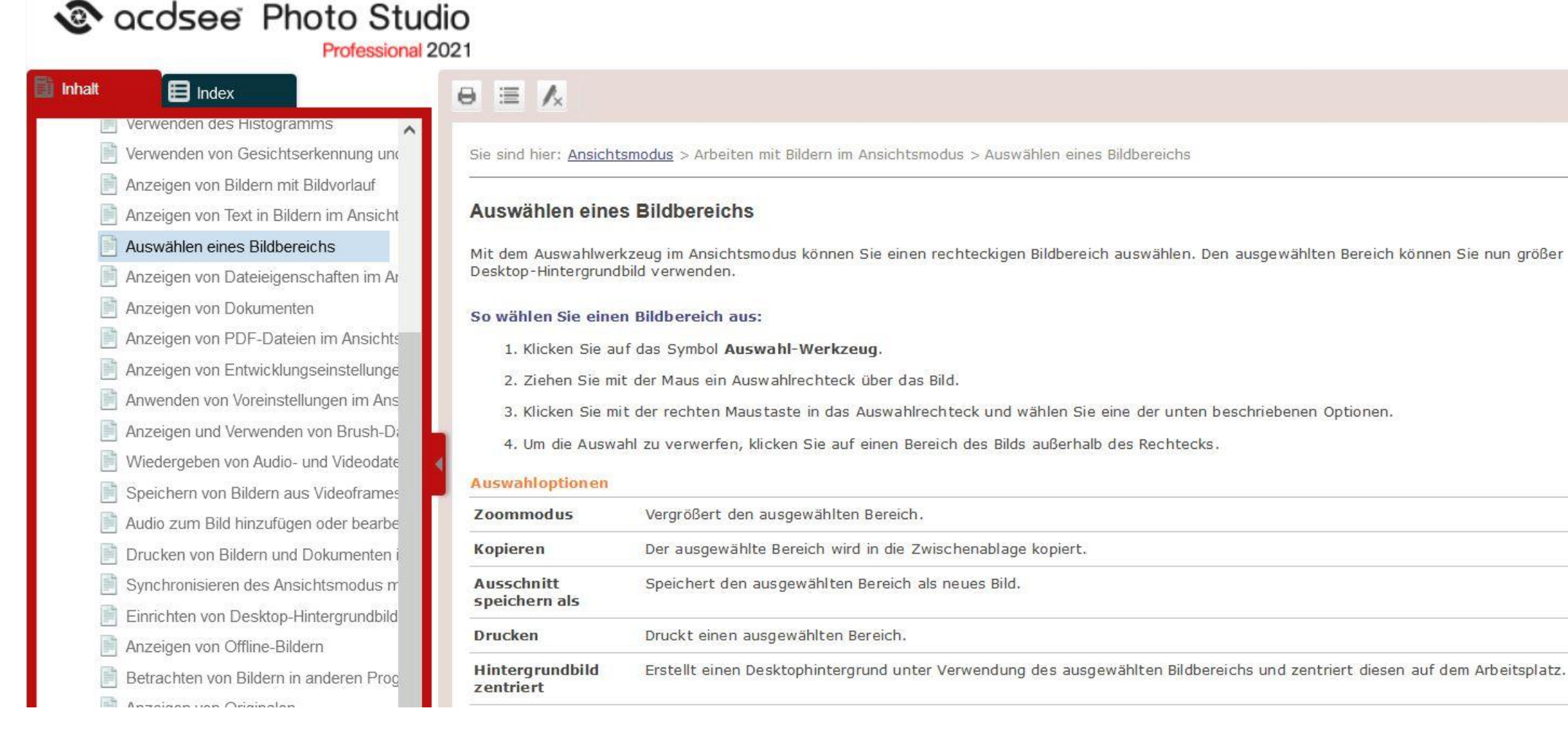

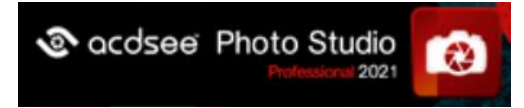

#### **zu 3: Bearbeiten**

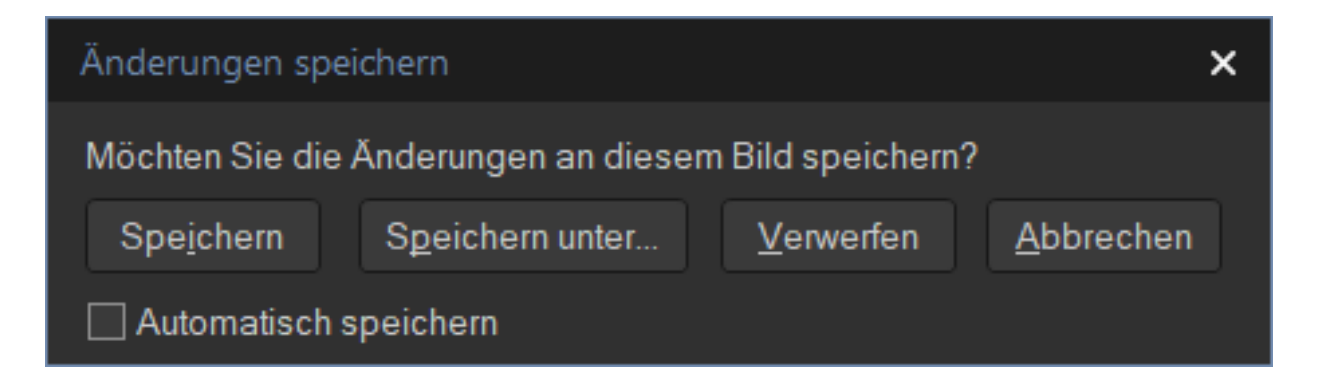

Alle Änderungen werden erst nach Abschluss aller Aktionen gespeichert

Das Original wird in einem Unterordner Gespeichert und kann später jederzeit wiederhergestellt werden

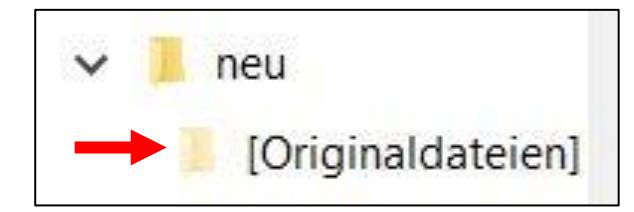

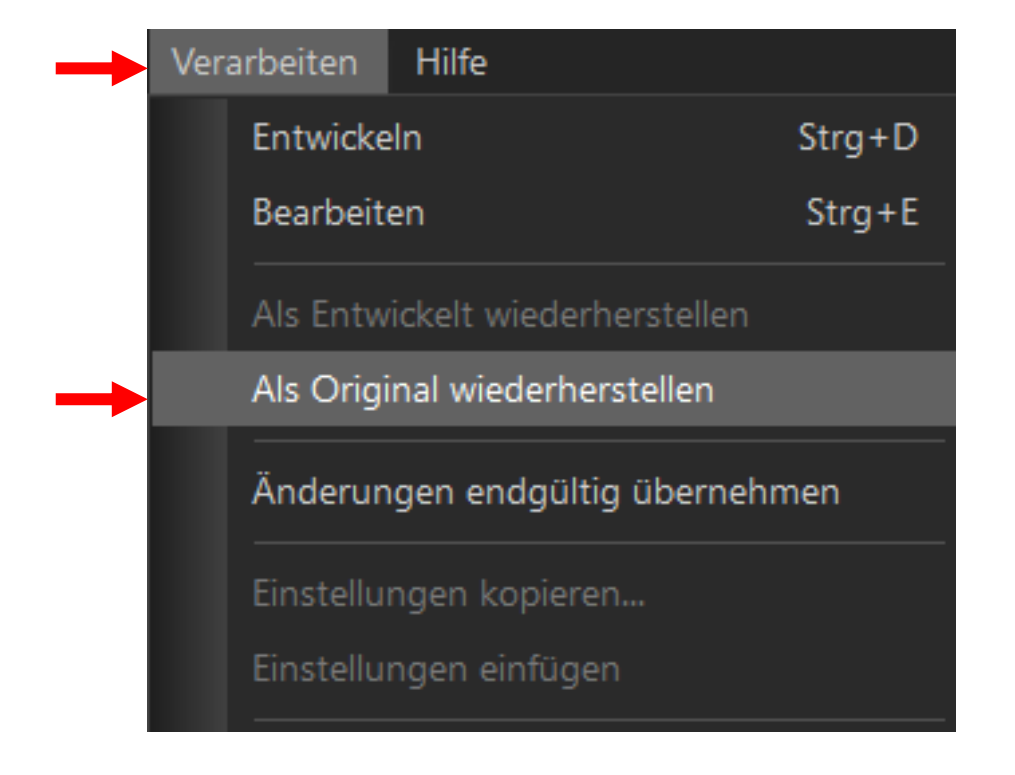

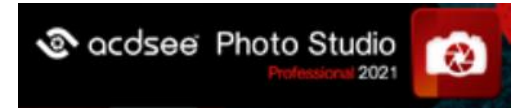

Verflüssigen

# **zu 3: Bearbeiten - Drehen**

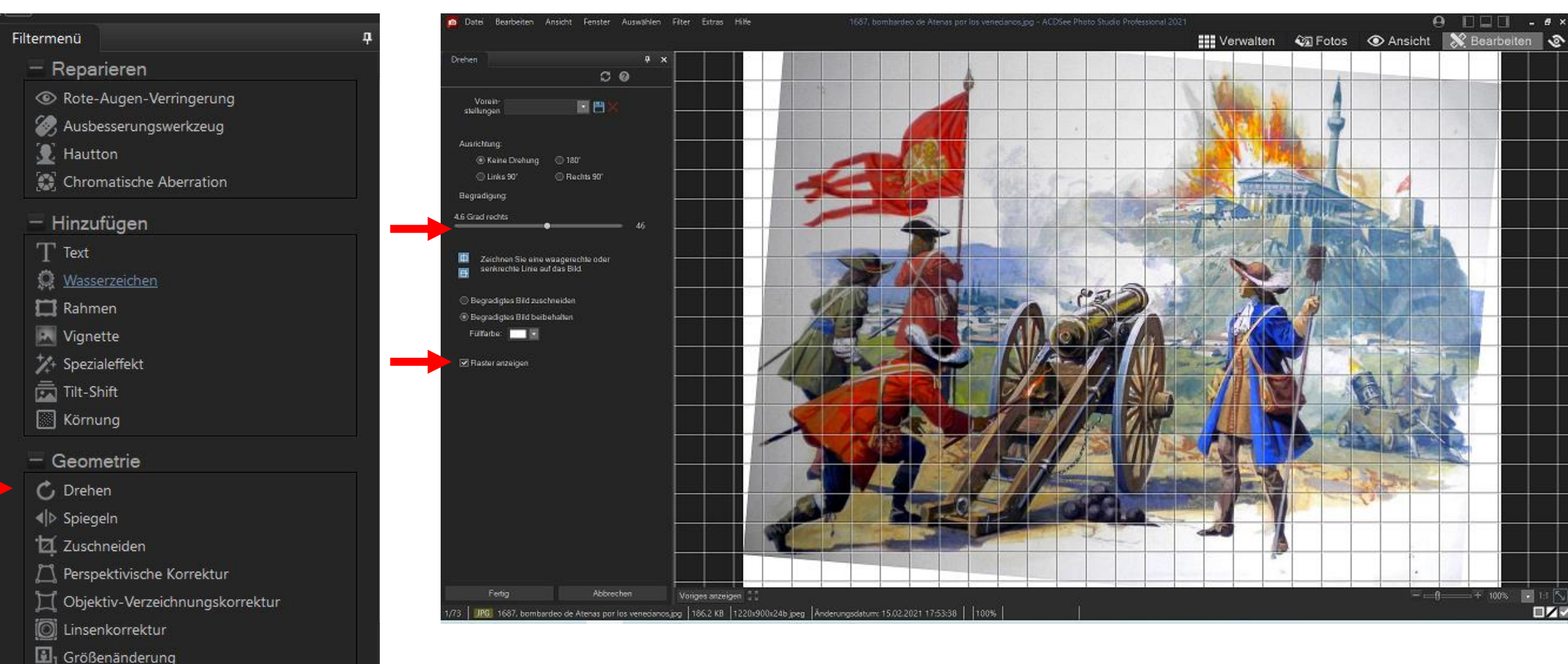

Bilder können mit dem Schieberegler oder "Grad"-genau gedreht, aber auch gespiegelt werden. Das Raster erleichtert die Ausrichtung

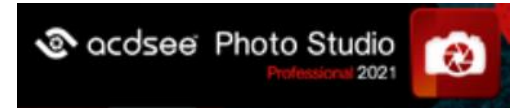

# zu 3: Bearbeiten - Zuschneiden

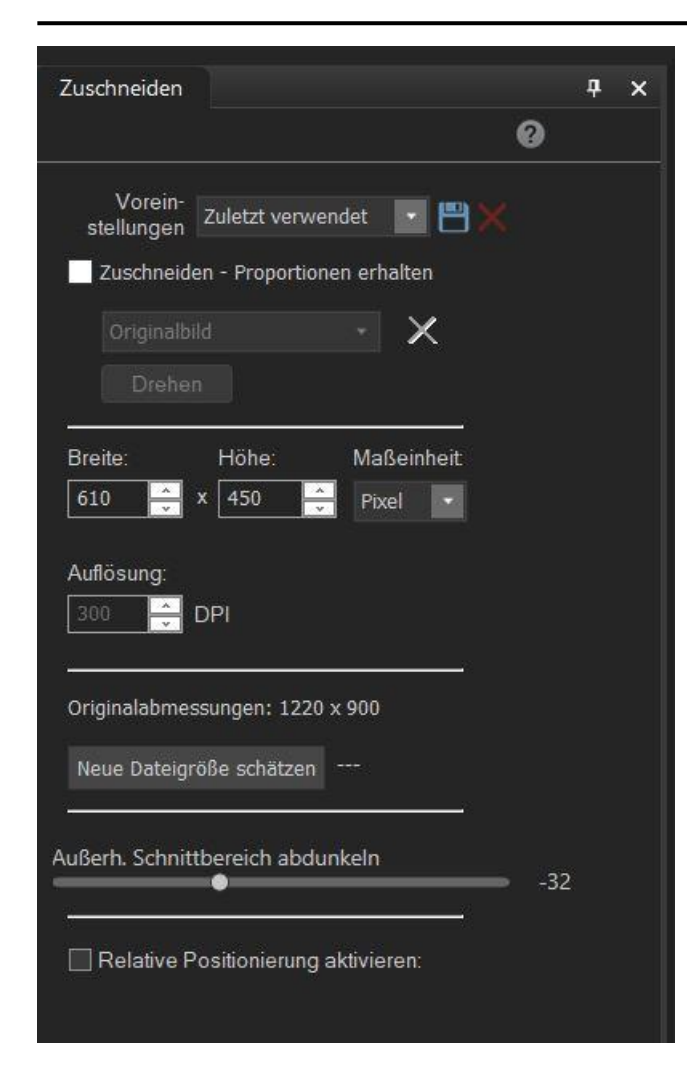

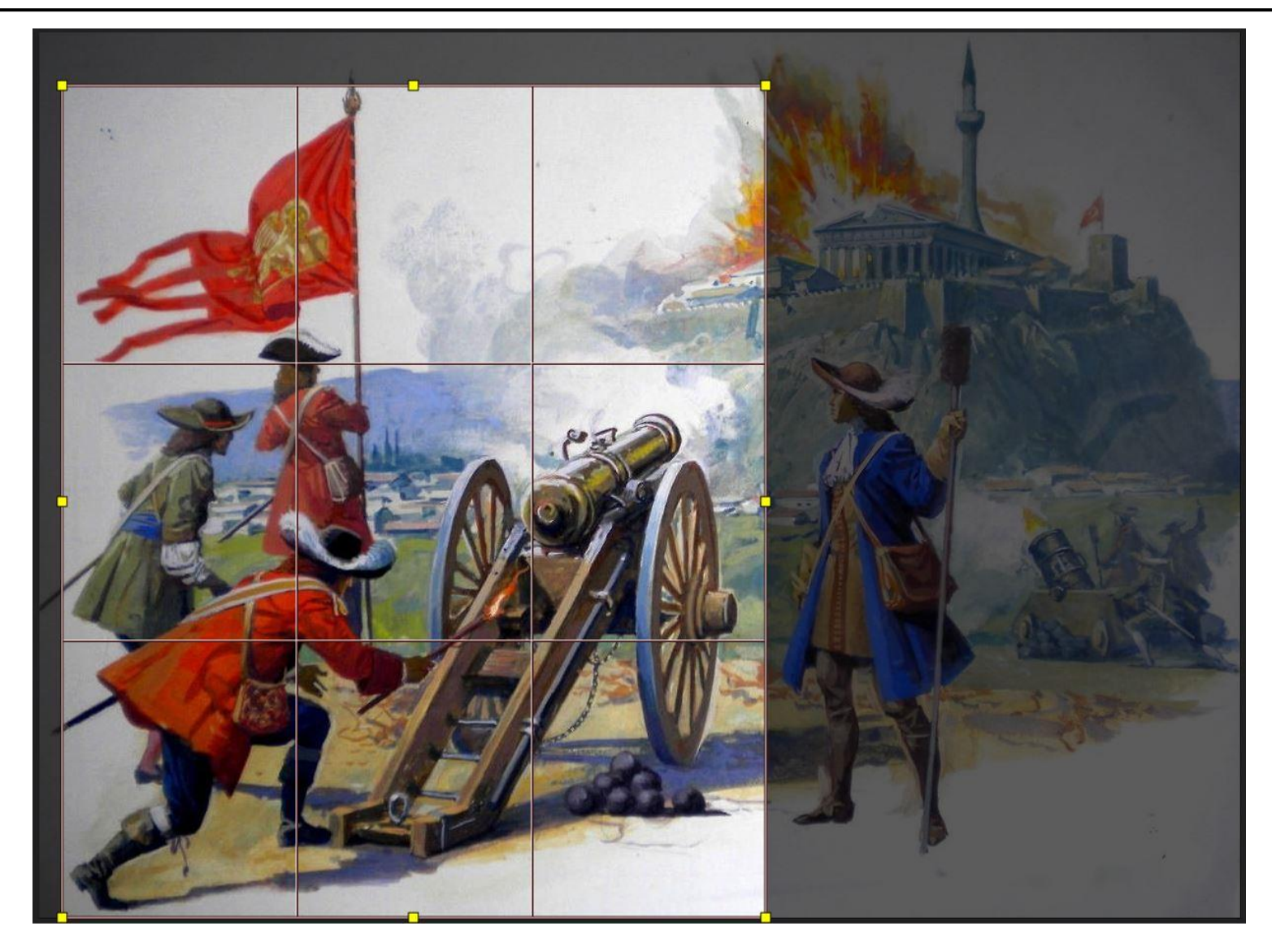

Einfach mit der Maus oder pixelgenau

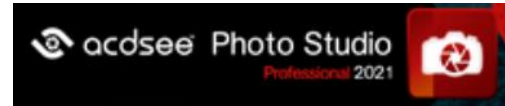

# zu 3: die perspektivische Korrektur

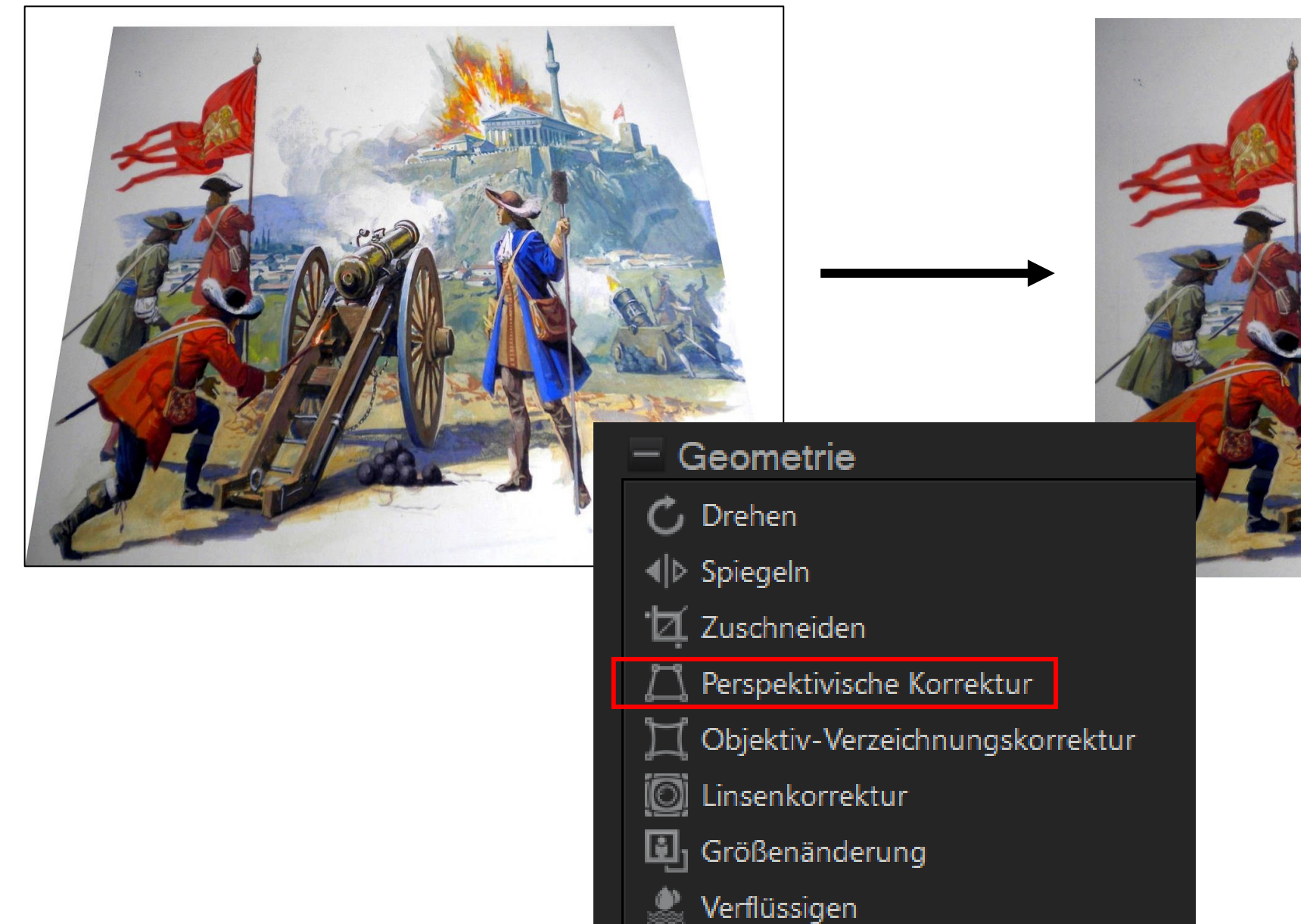

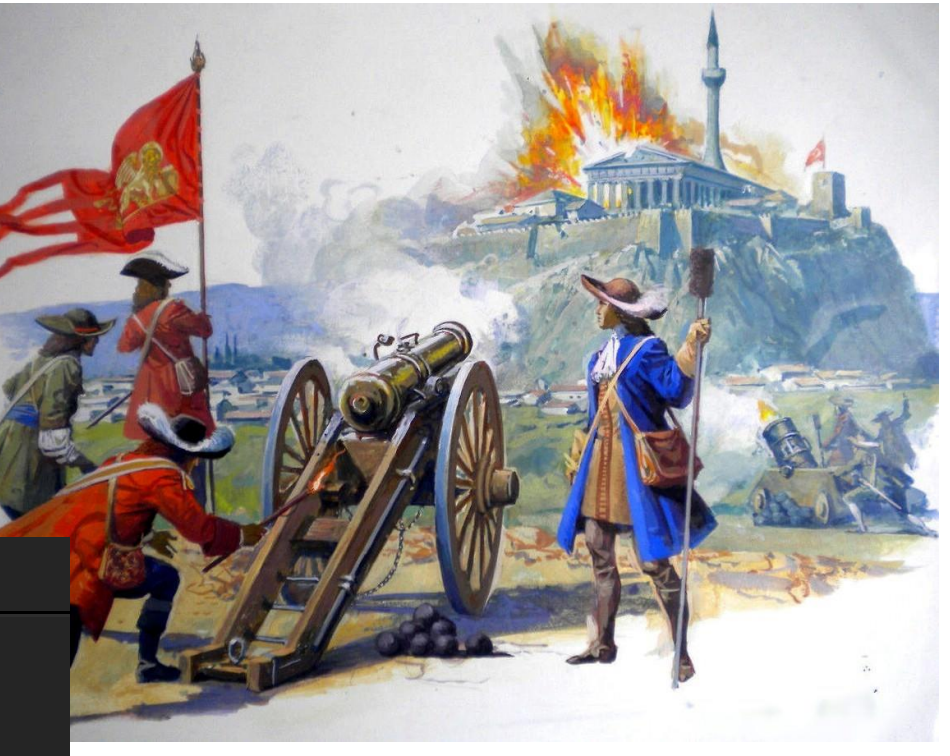

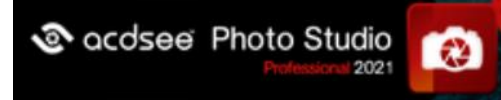

# **Zu 3: Verbesserung beim Korrekurstempel**

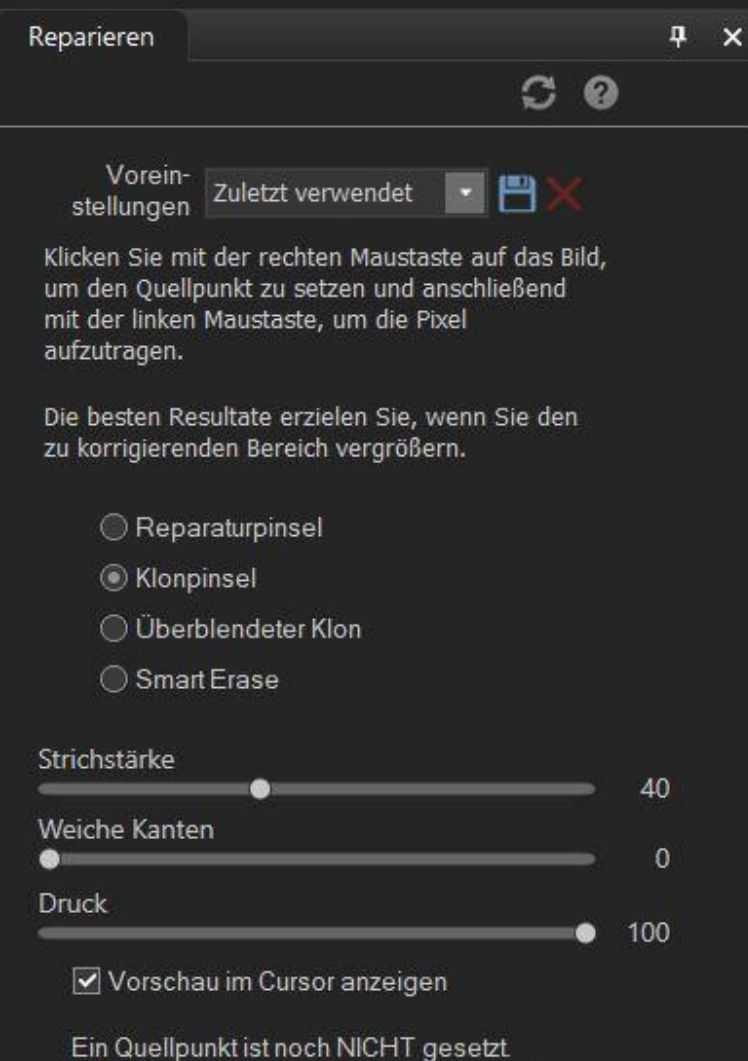

Bitte klicken Sie mit der rechten Maustaste auf das Bild um den Quellpunkt zu setzen.

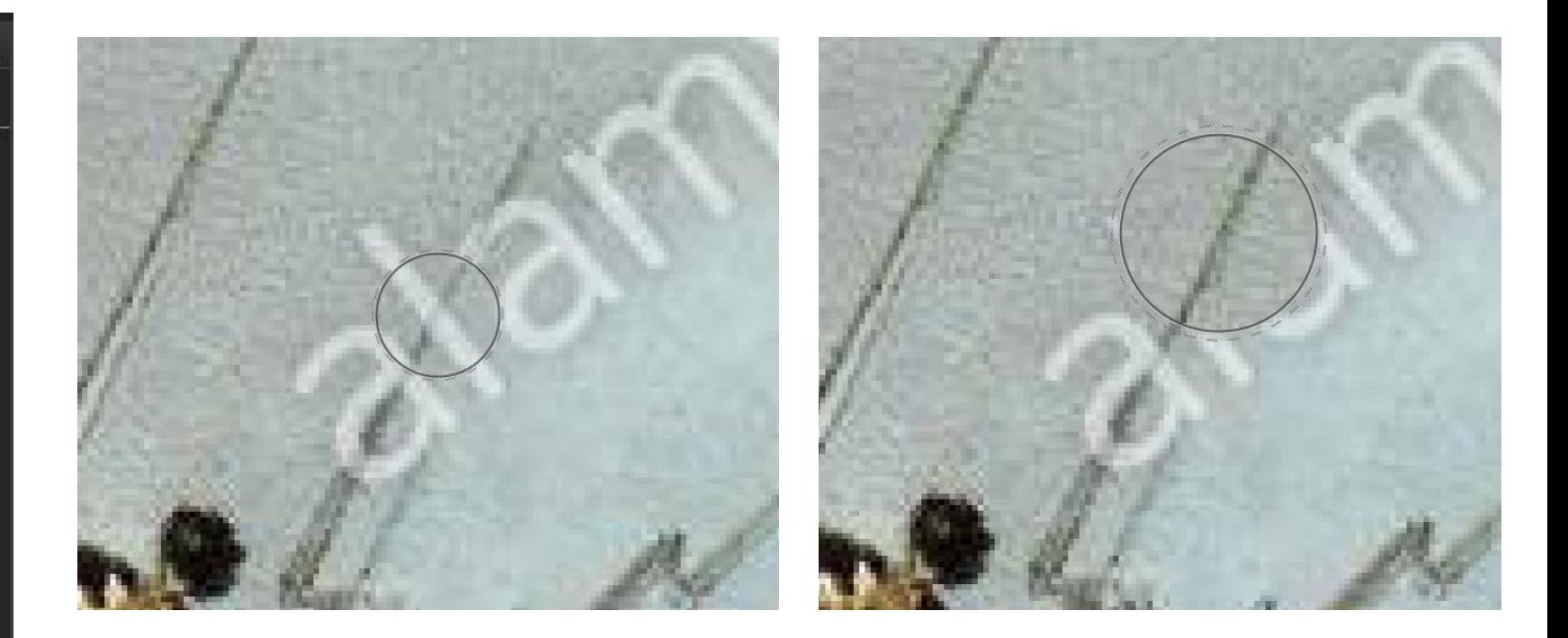

kleine Änderung mit großer Bedeutung: Das Ausbesserungswerkzeug **Klonpinsel** zeigt jetzt den Inhalt und lässt sich so leichter positionieren

Neu: **Smart Erase** (automatisierte Entfernung von Fehlern auf glatten Flächen)

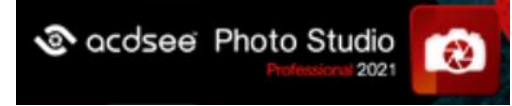

# **zu 3: Tonwertkorrektur**

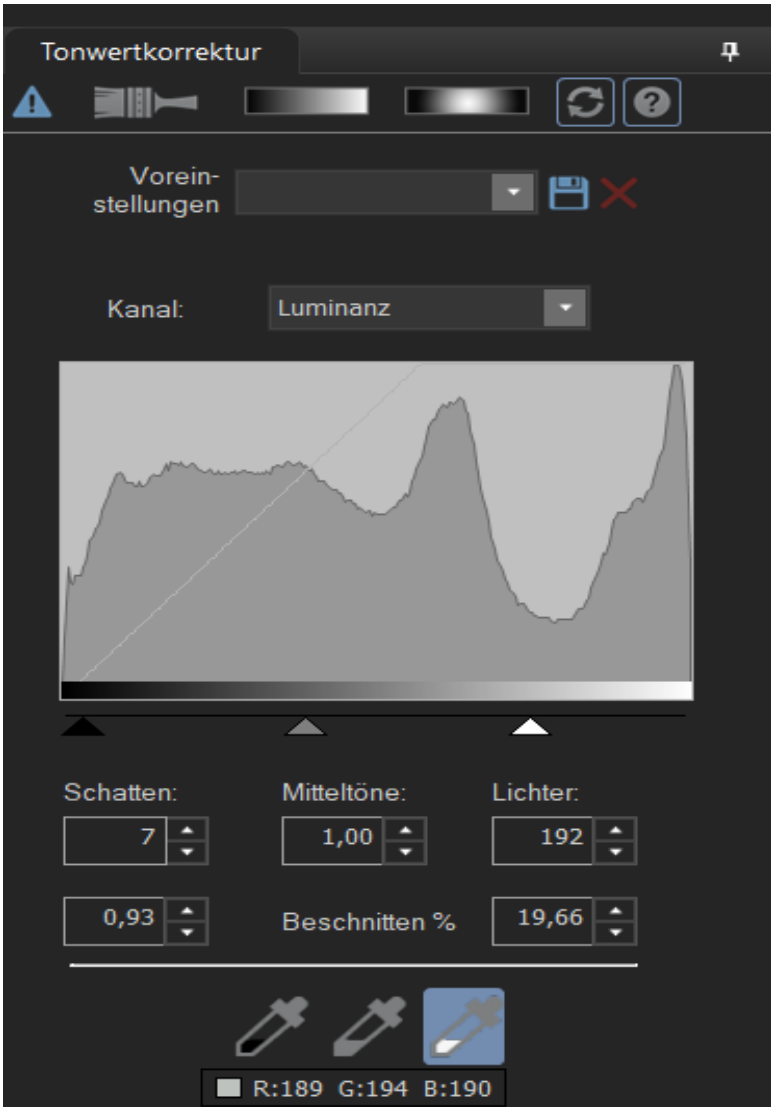

Auto..

Auswahl von Schwarz- oder Weiß-Punkten direkt im Bild oder Verschiebung mit den Dreiecken unterhalb der Graduationskurve bringt Kontraste ins Bild

Schwarzpunkt-Wähler

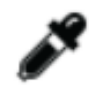

Mittelpunkt-Wähler

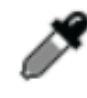

Weißpunkt-Wähler

Für viele Standards ist bereits die automatische Tonwertkorrektur hilfreich. Die Graduationskurve erzielt ähnliche Effekte einfacher

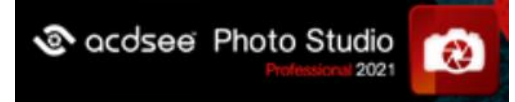

# **zu 3: Tonwertkorrektur mit Graduationskurve**

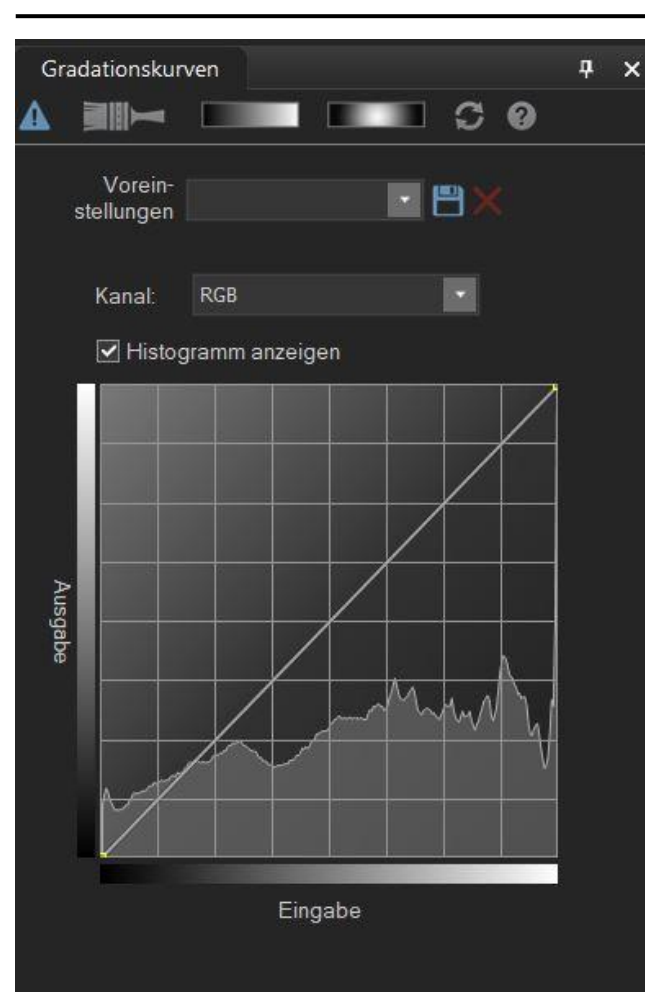

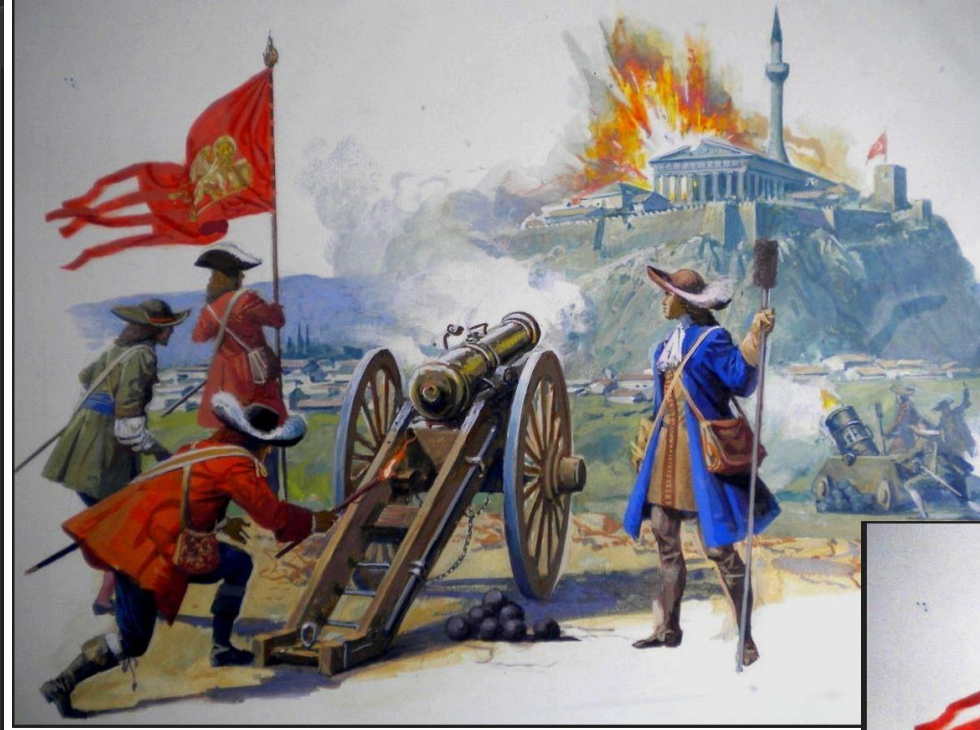

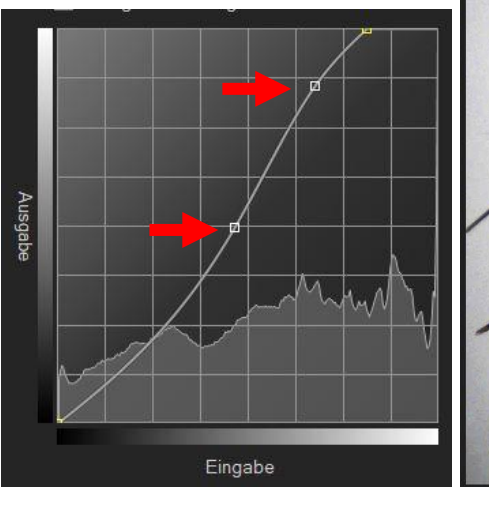

Die Kurve kann an verschiedenen Stellen mit der Maus verschoben werden, um gezielt Hellikeitsbereiche zu verändern

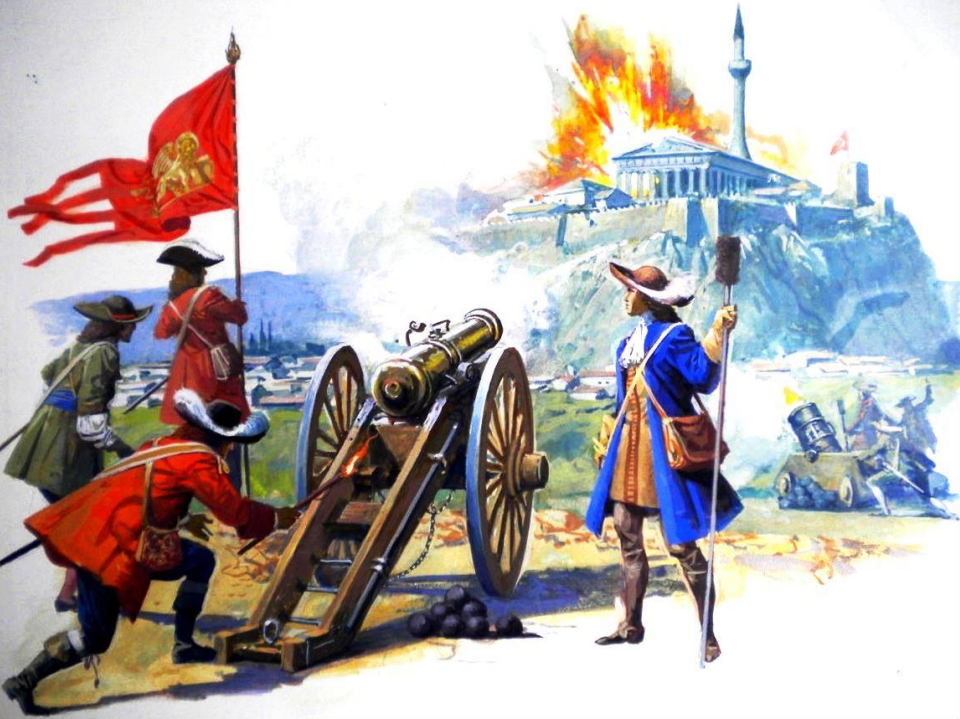

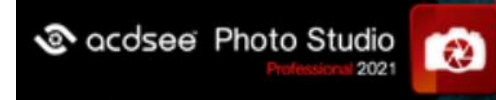

#### **zu 3: Farb-EQ**

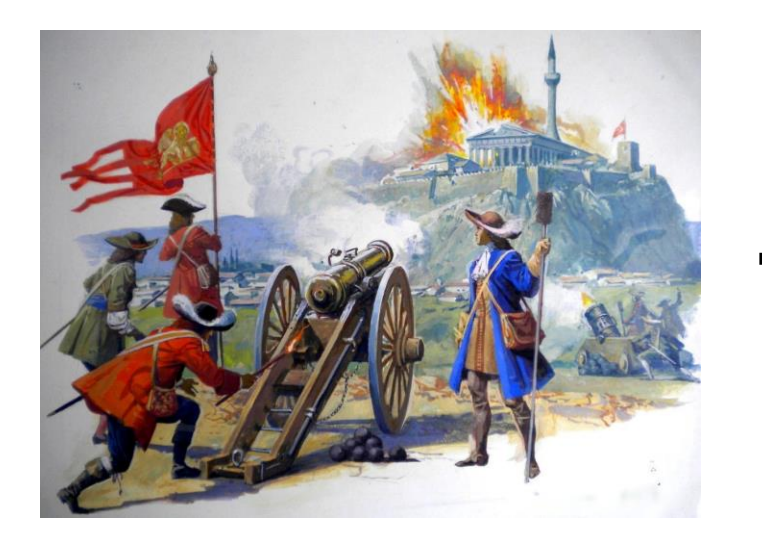

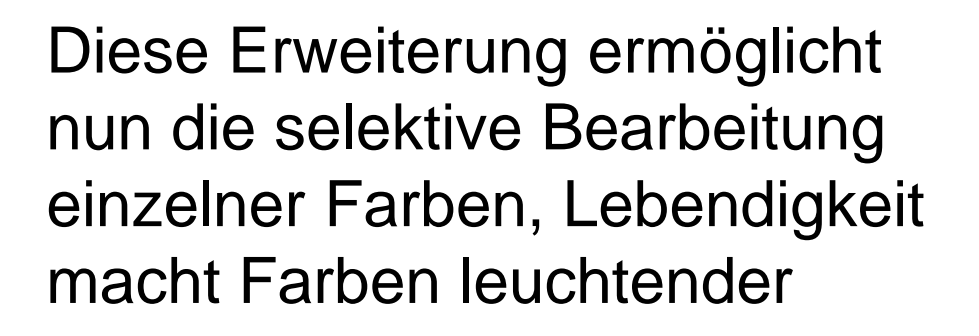

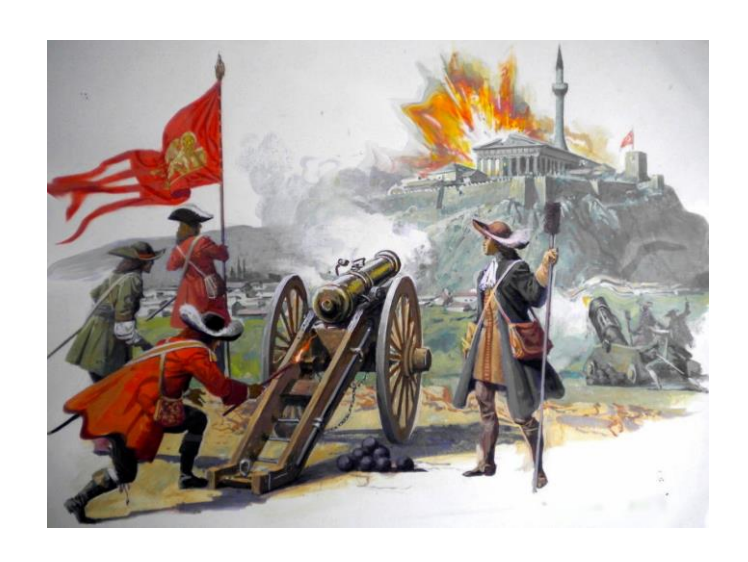

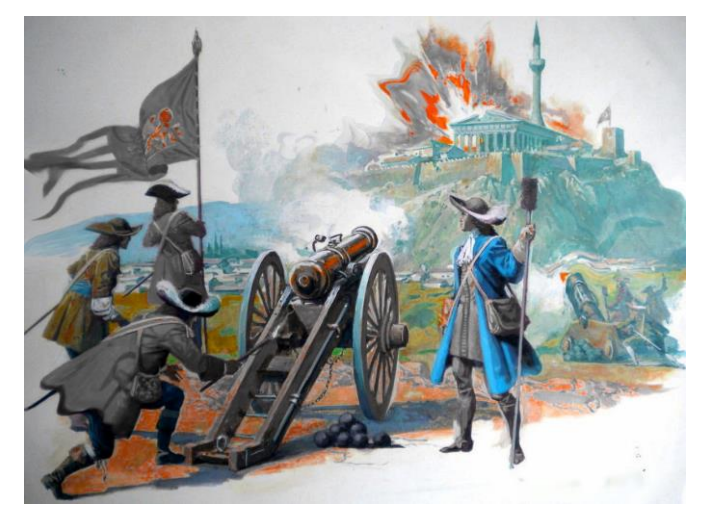

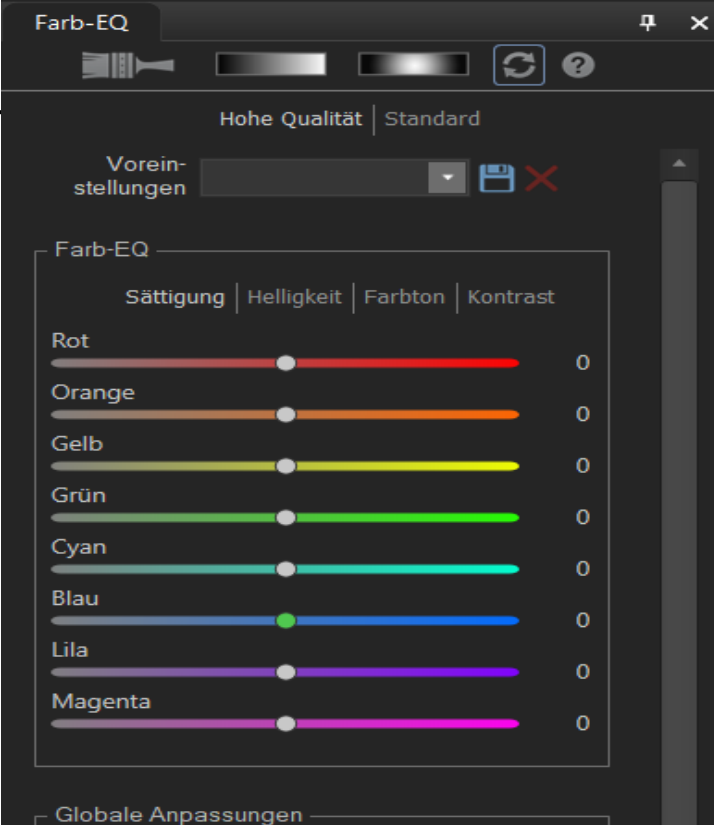

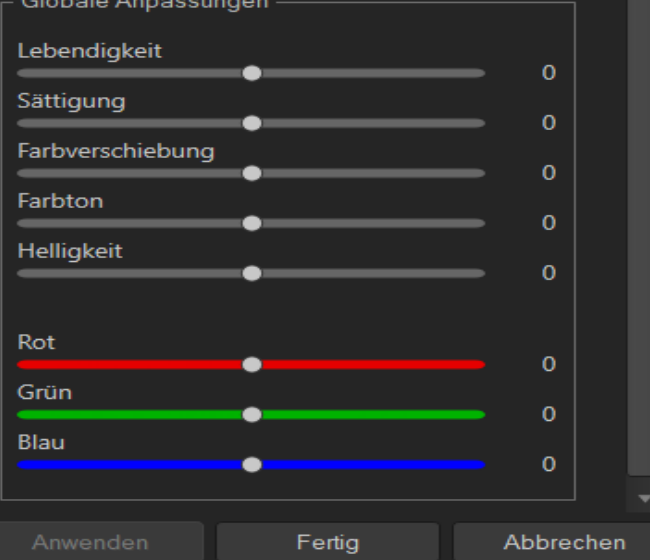

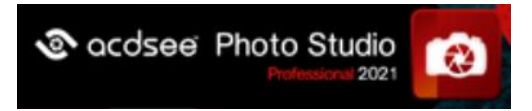

# **zu 3: Das Farbenrad**

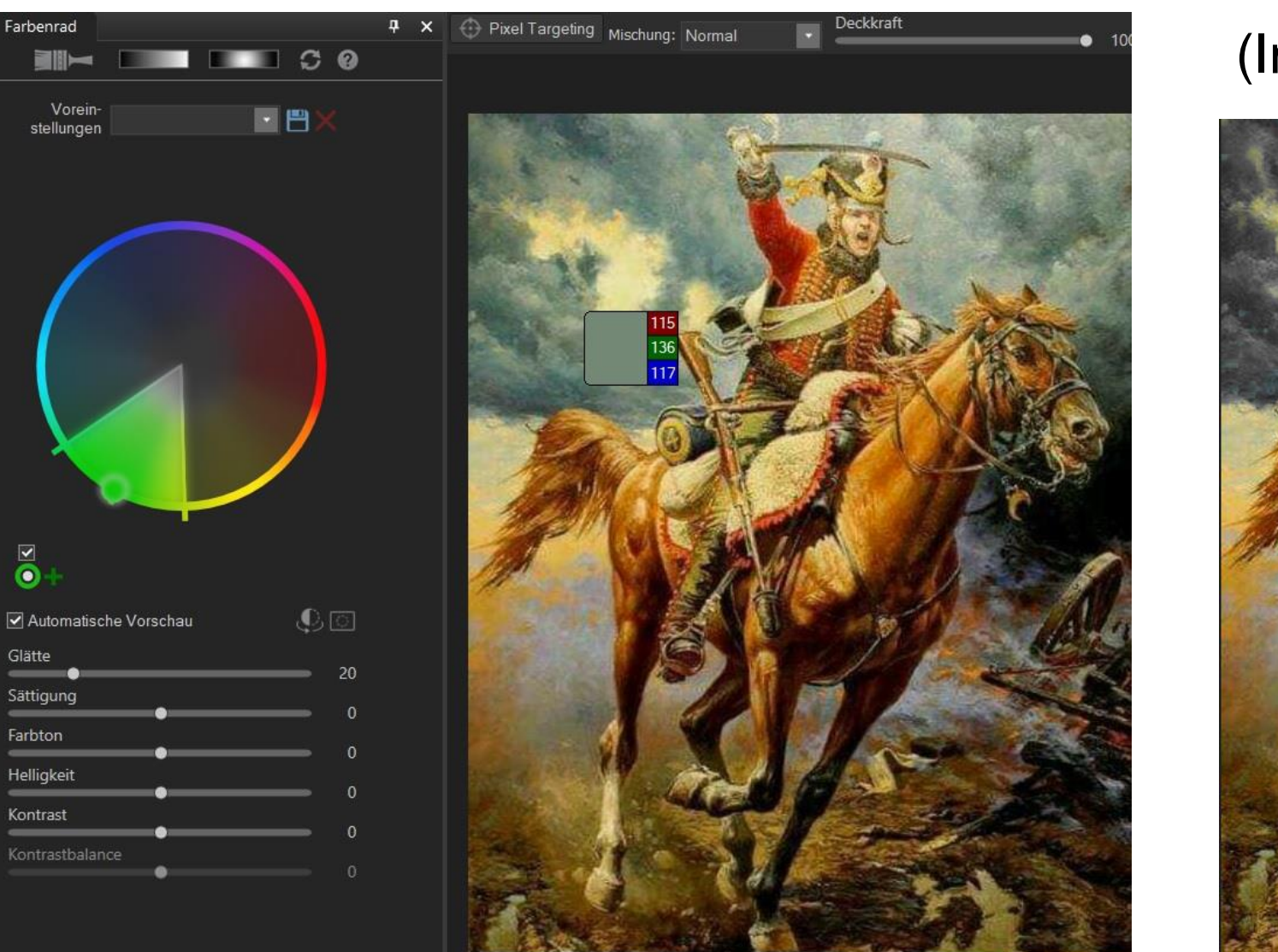

#### (Im Beispiel: der Himmel)

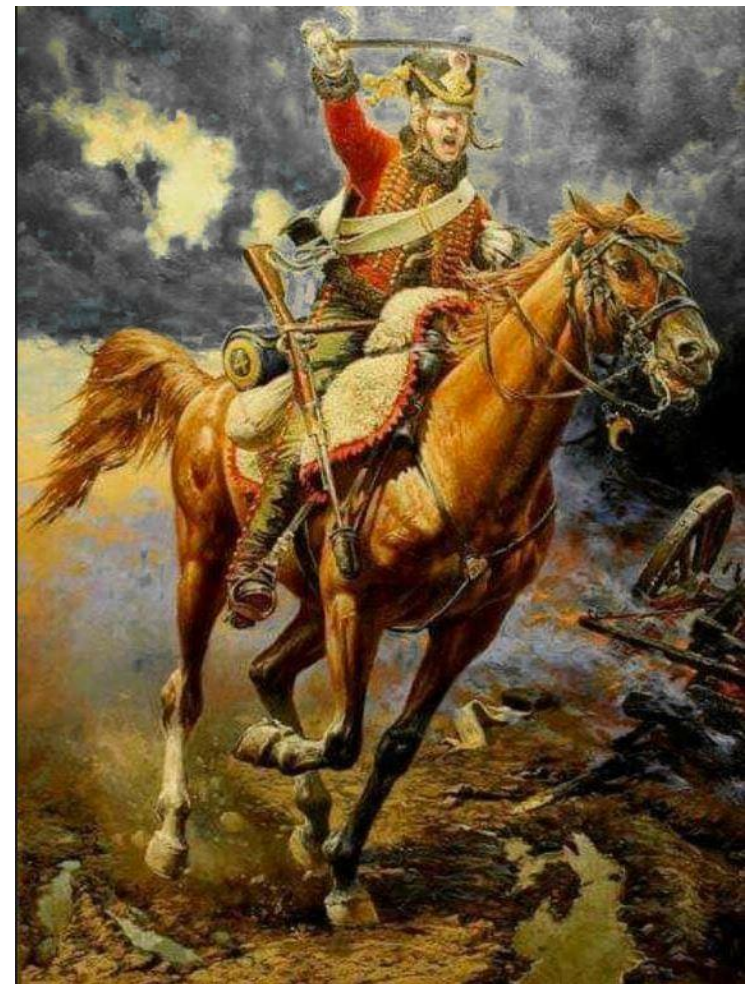

Mit der Pipette ausgewählte Farben können gezielt verändert werden.

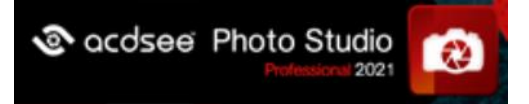

# **zu 3: Abwedeln und Nachbelichten**

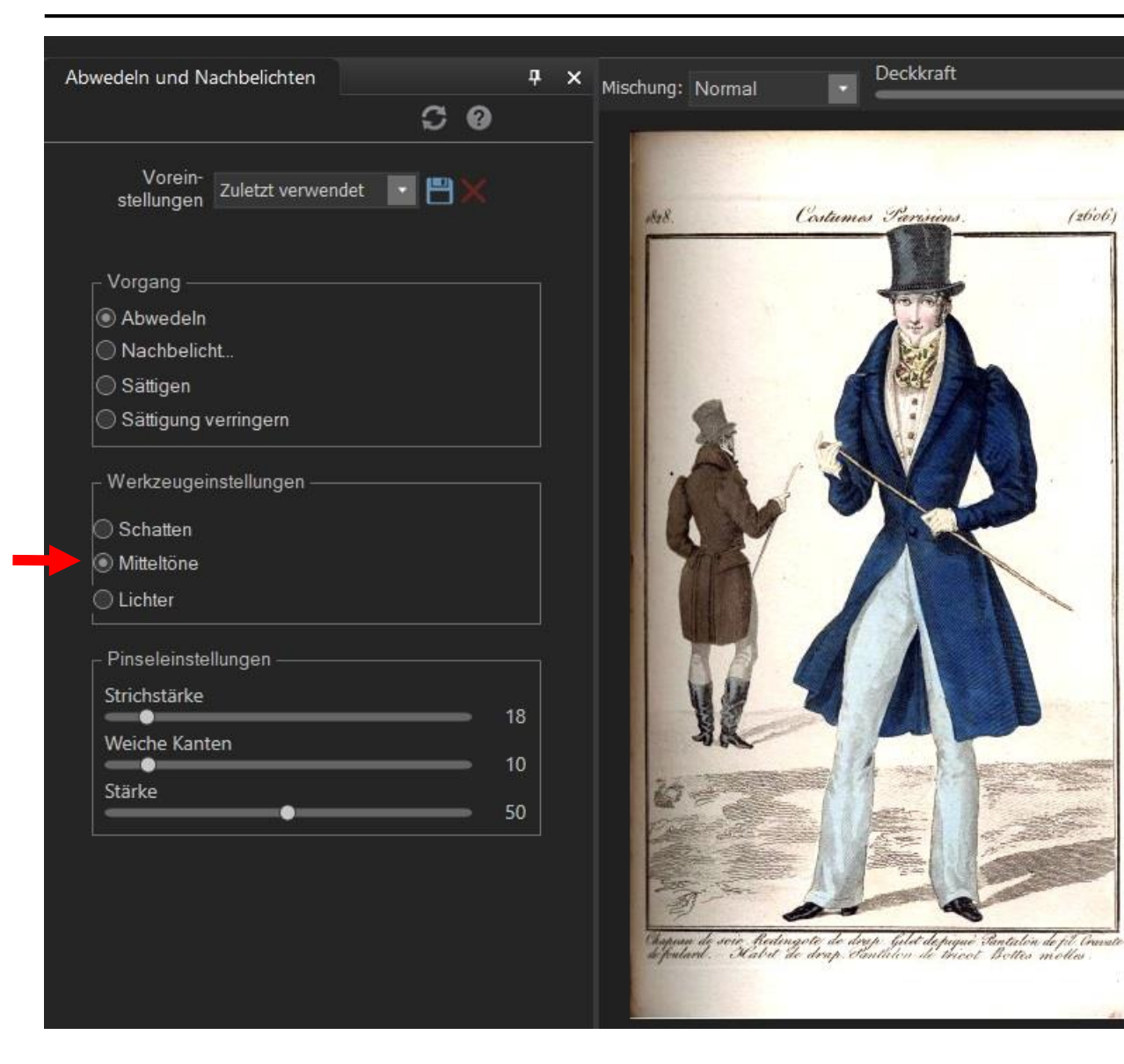

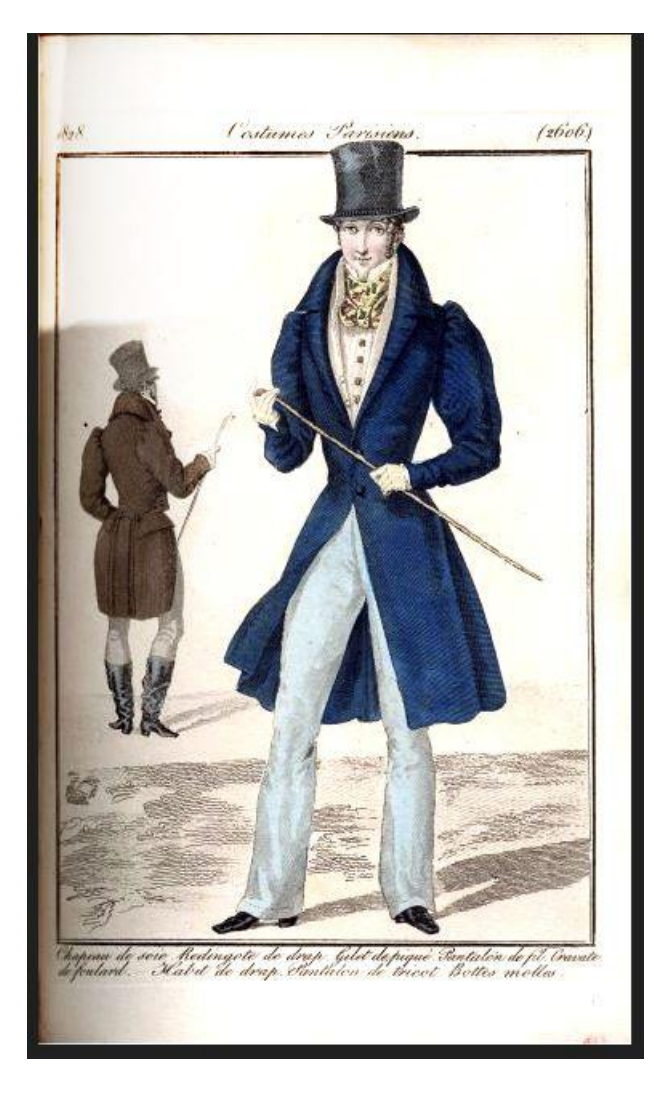

Bspw. "Mitteltöne" zur Beseitigung von unregelmäßigen großflächigen Schatten

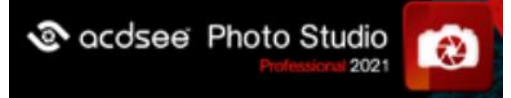

### zu 3: Wasserzeichen

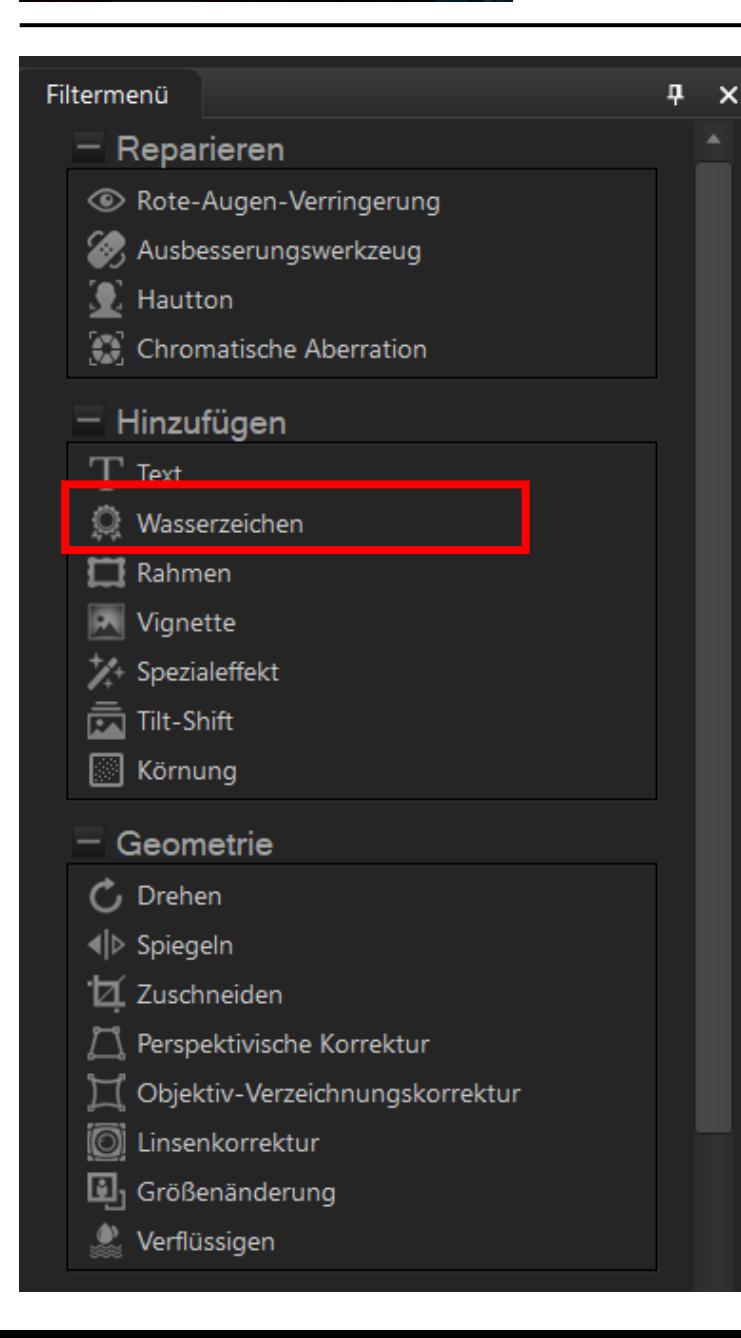

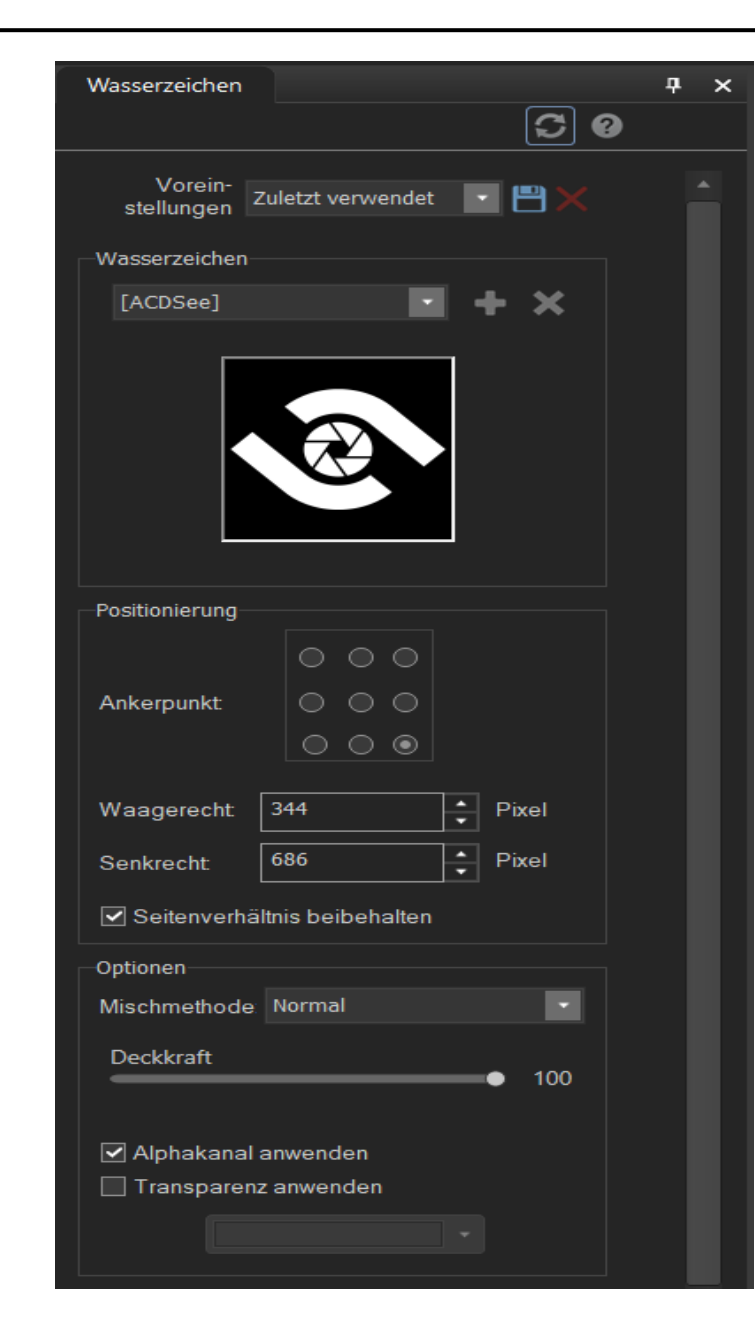

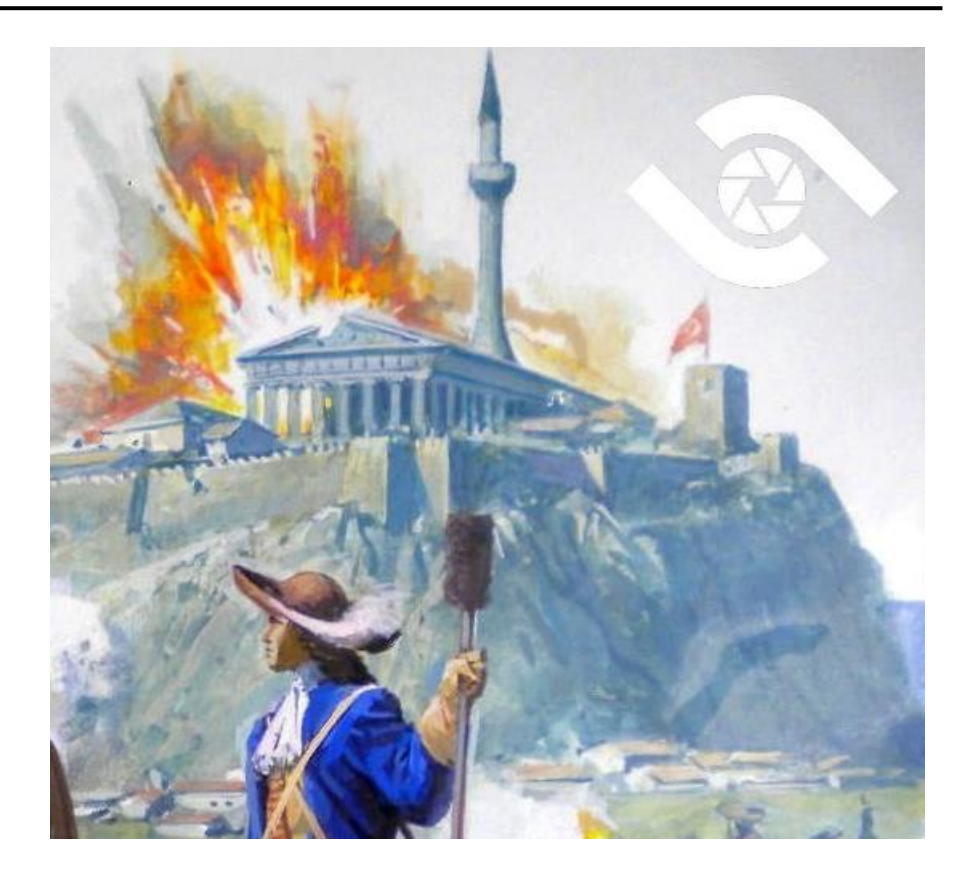

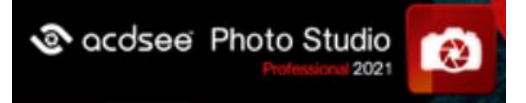

# **zu 3: Rahmen und Effekte**

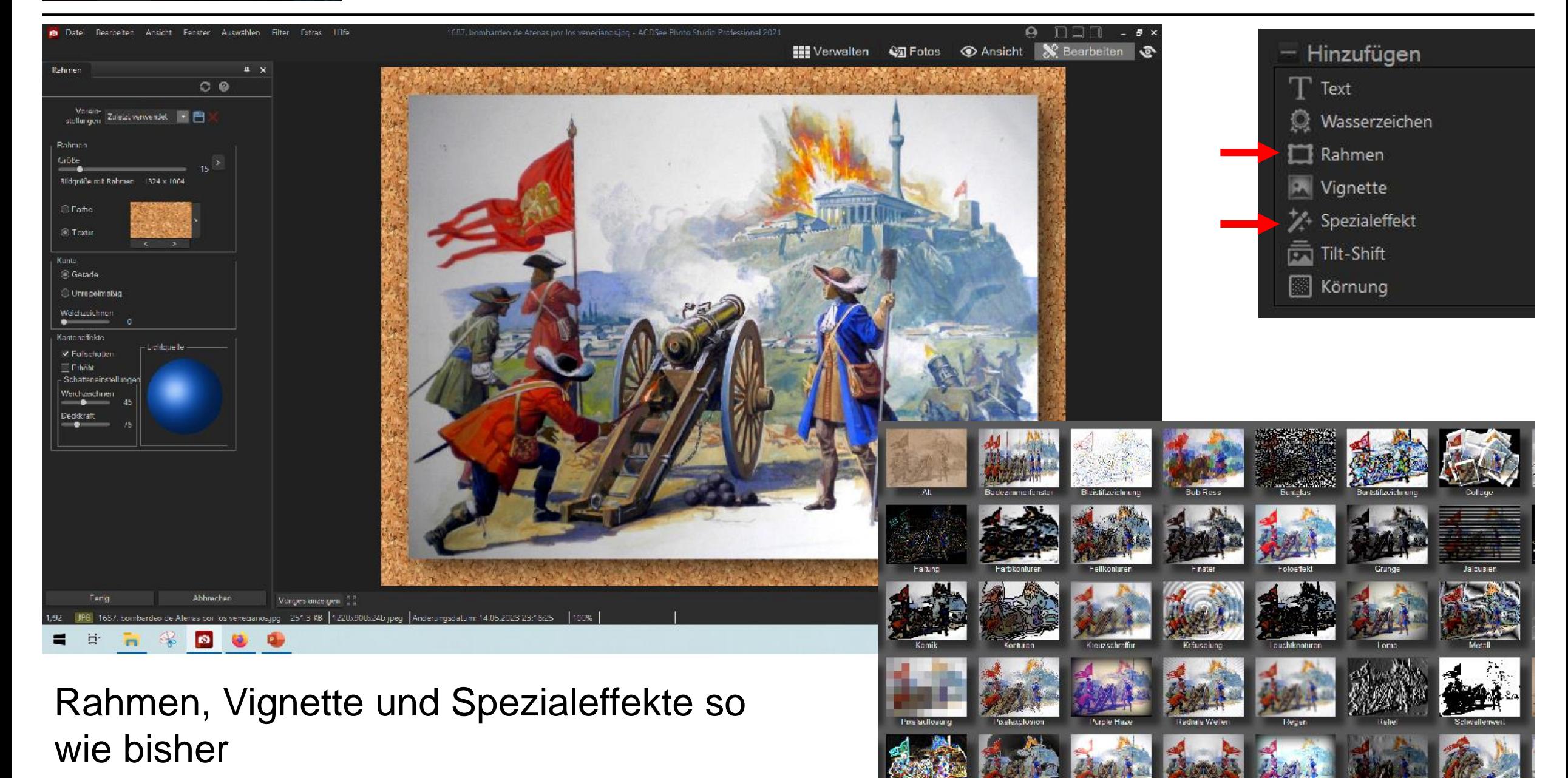

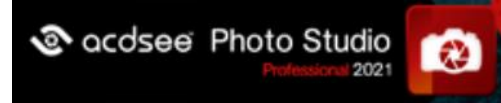

# **zu 3: Beschriftung**

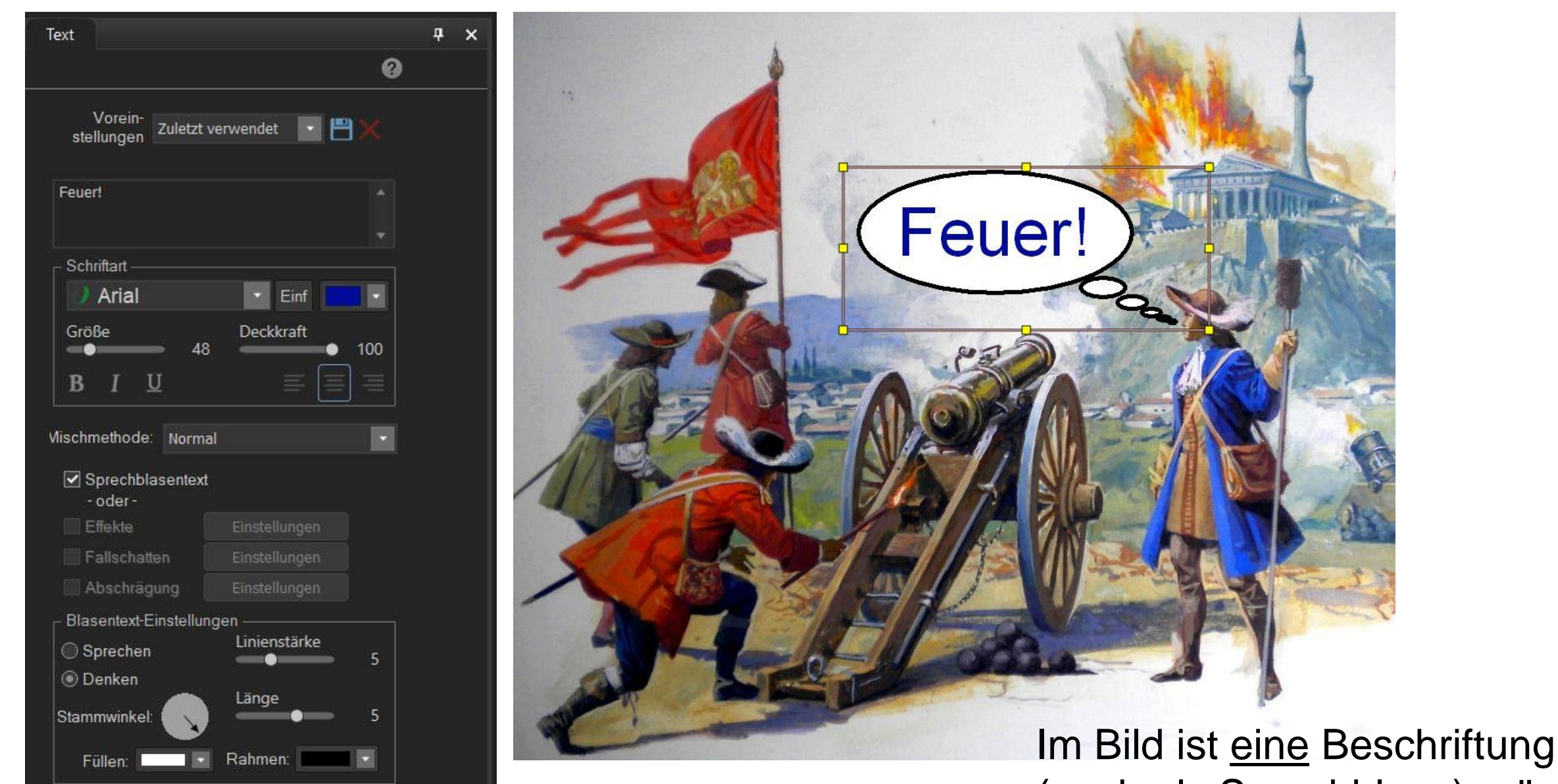

(auch als Sprechblase) möglich

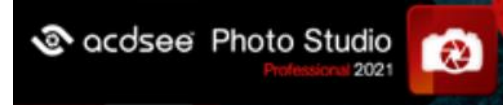

# zu 3: Der Detailpinsel

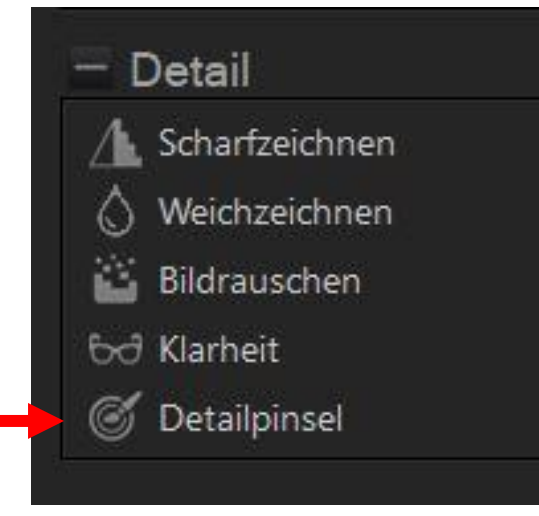

Ermöglicht das Scharfoder Weichzeichnen bestimmter Bildbereiche (im Beispiel die Federn der Hutkrempe) mit der **Maus** 

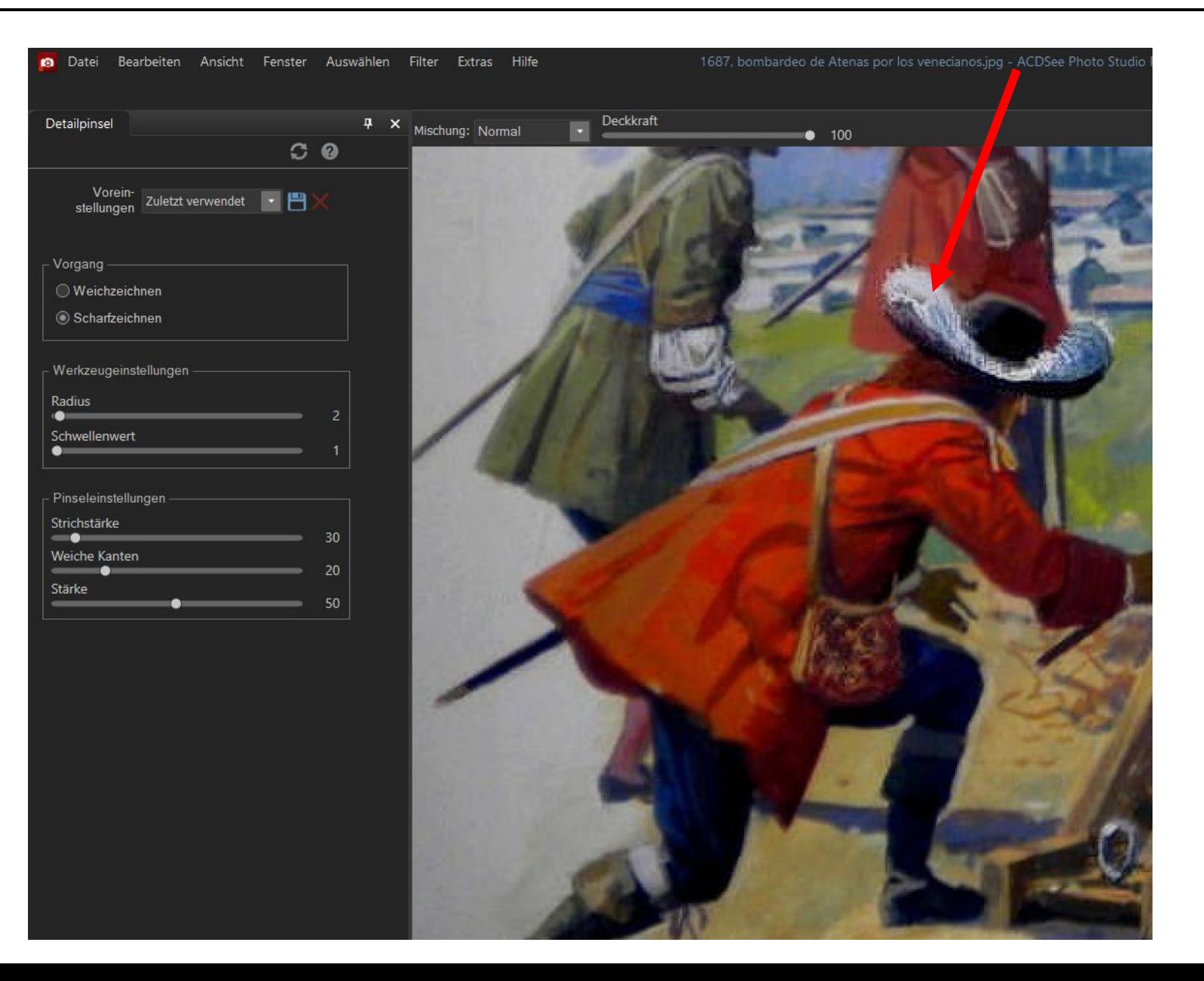

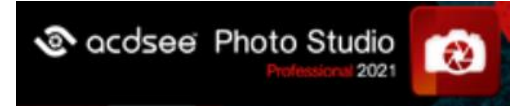

# **zu 3: Stapelverarbeitung**

Mit der rechten Maustaste kann eine Stapelverarbeitung für verschiedene Funktionen bspw. Größenveränderungen aufgerufen werden

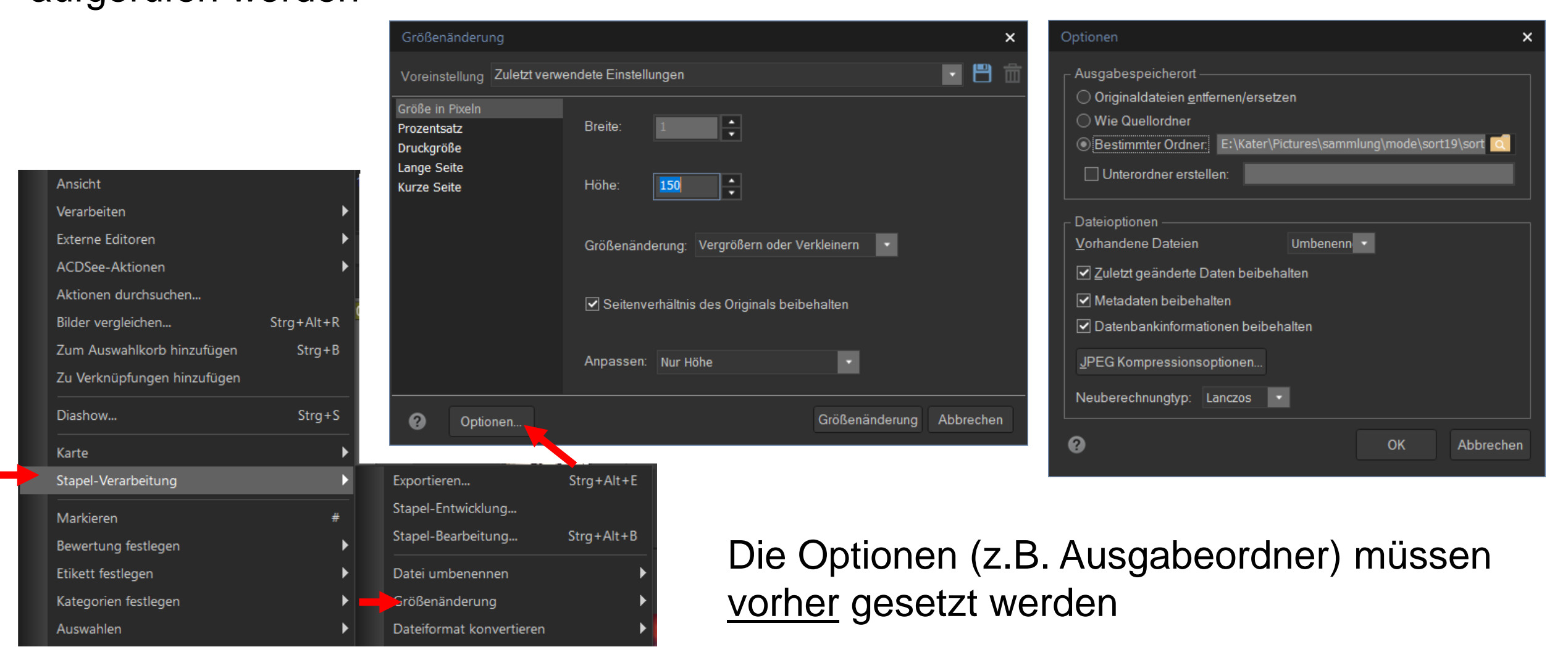

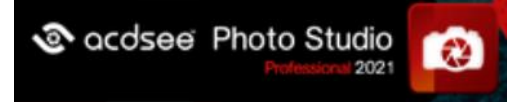

# **zu 3: Dateityp konvertieren**

 $Strg + B$ 

 $Strg + S$ 

 $Strg+$ 

Strg+C

Entf

 $F<sub>2</sub>$ 

 $Alt + C$ 

 $Alt+M$ 

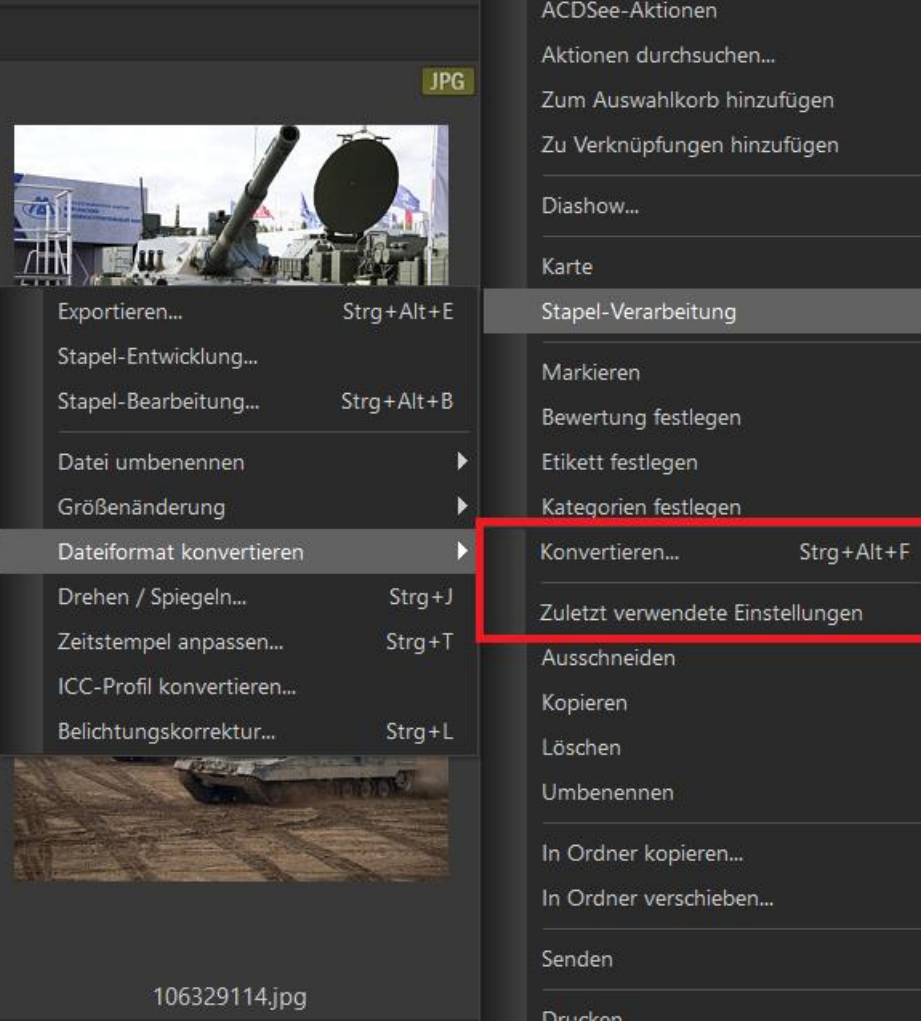

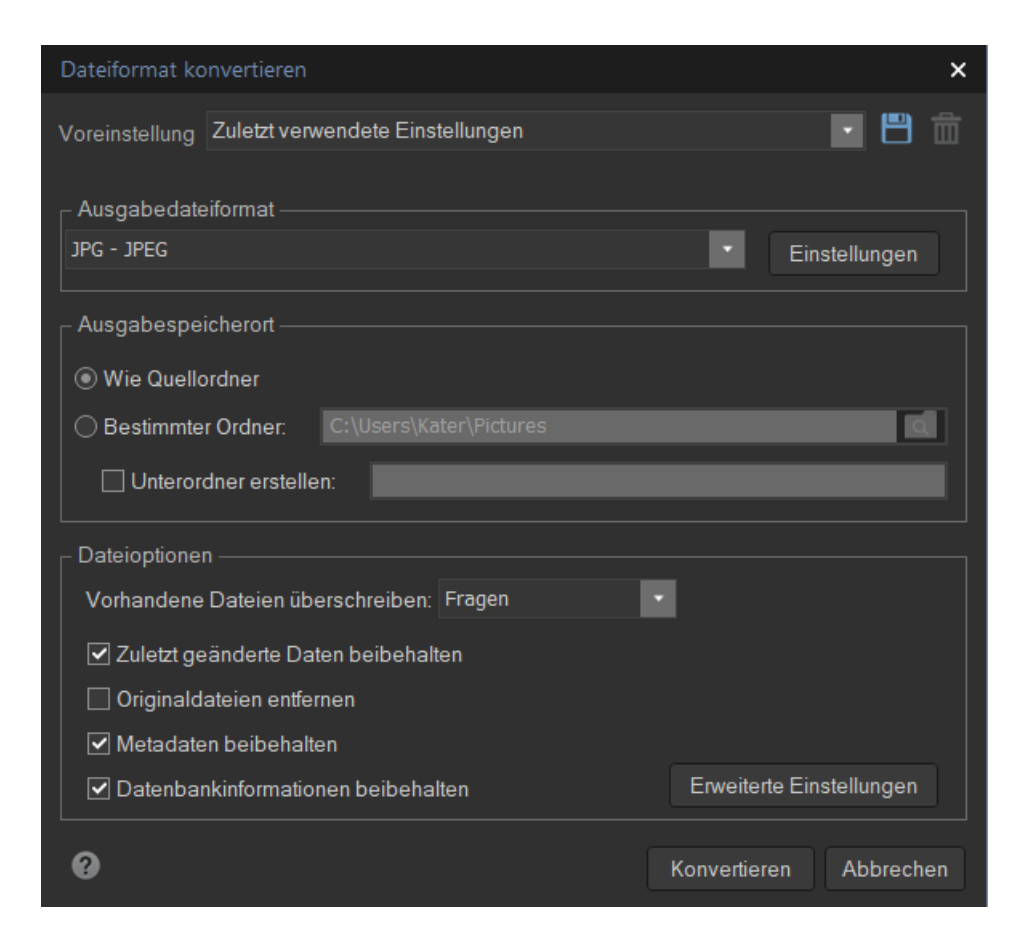

Zur Stapelverarbeitung gehört auch die Konvertierung von Dateiformaten

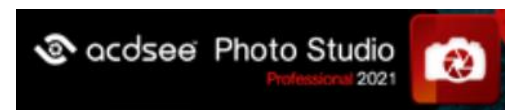

#### zu 3: Hautton Korrektur

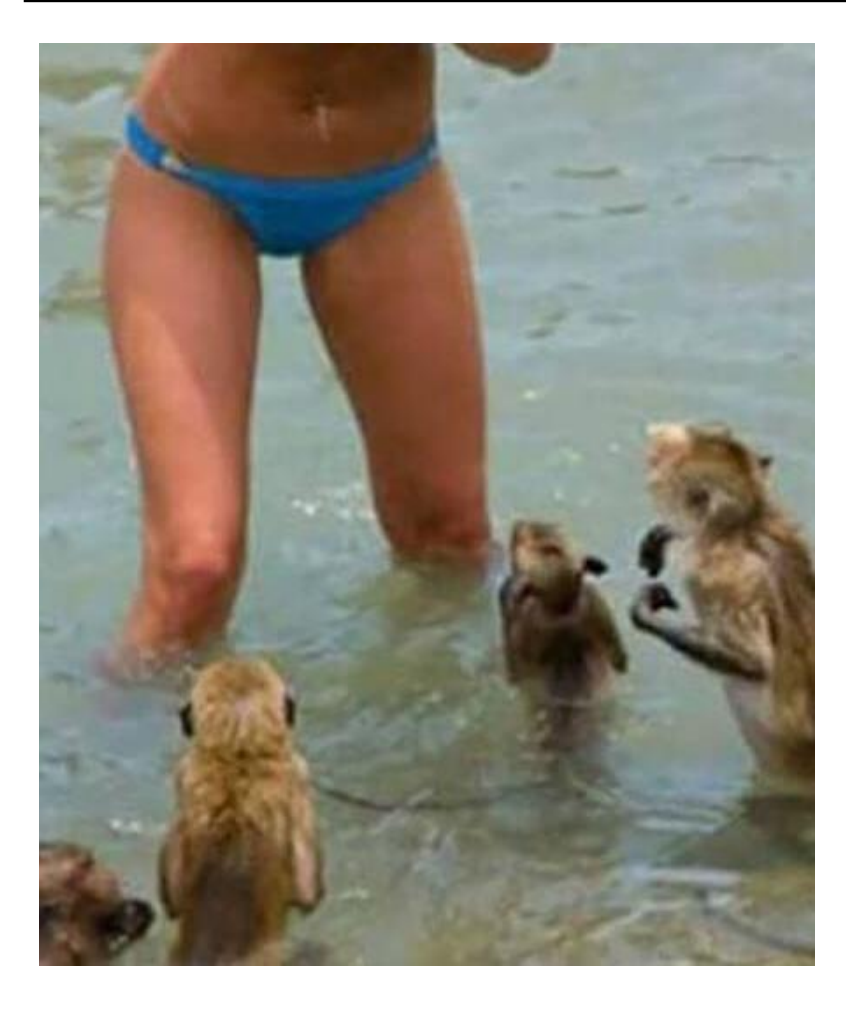

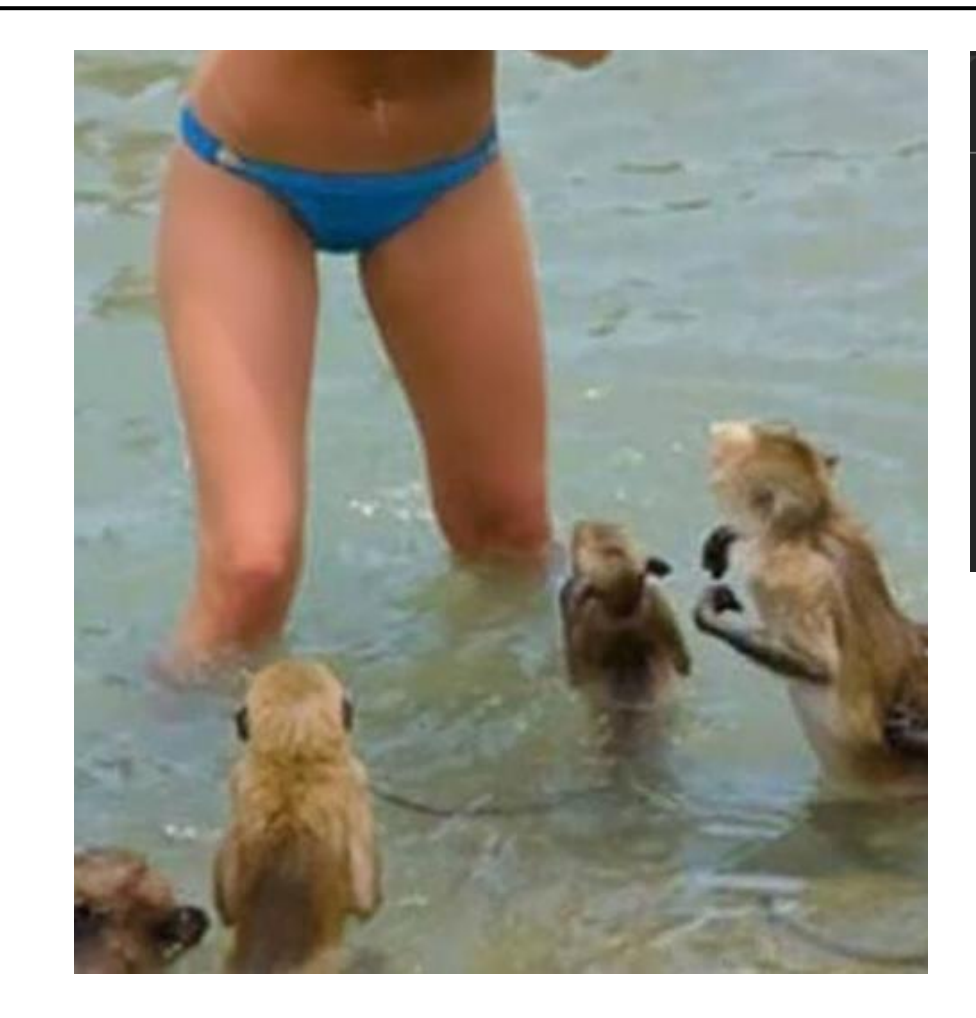

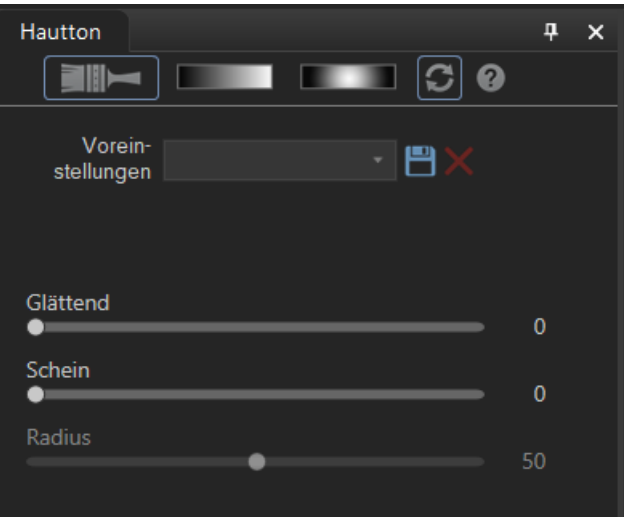

#### reine Spielerei

einfach Glättung des automatisch erkannten Farbbereichs

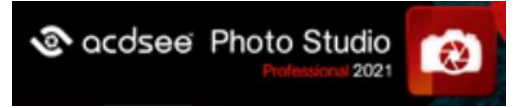

# **Neu: Gesichtserkennung**

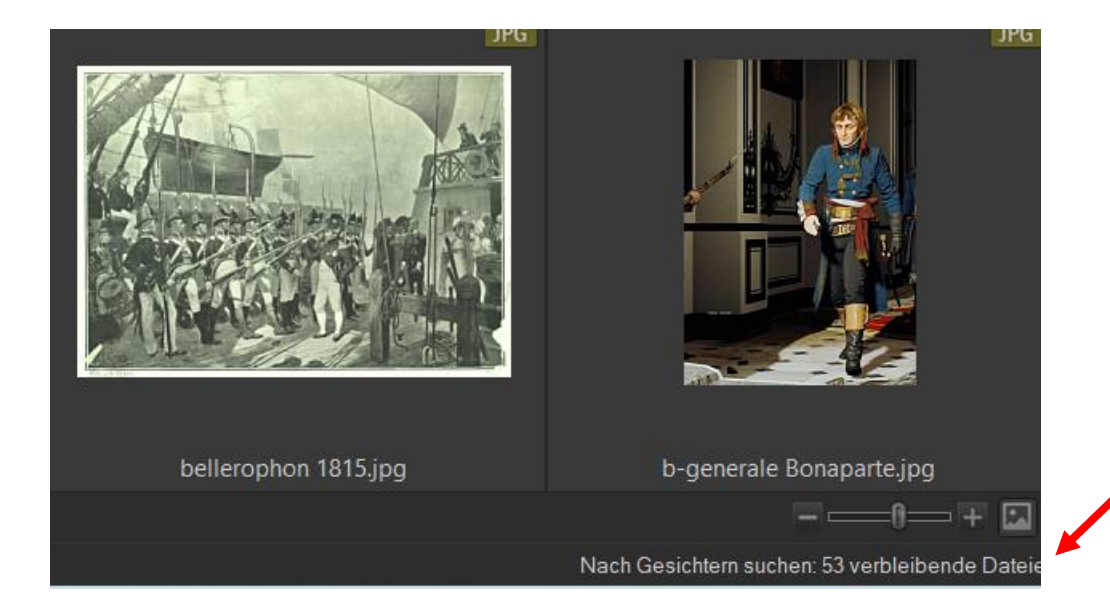

Die Gesichtserkennung erfolgt immer **automatisch** in **allen** betrachteten Ordnern sogar im Leerlauf wenn sie nicht ausdrücklich in den Optionen ausgeschaltet wird

#### Gesichtserkennung

Erkannten Gesichtern können Namen zugeordnet werden, nach denen dann gesucht werden kann.

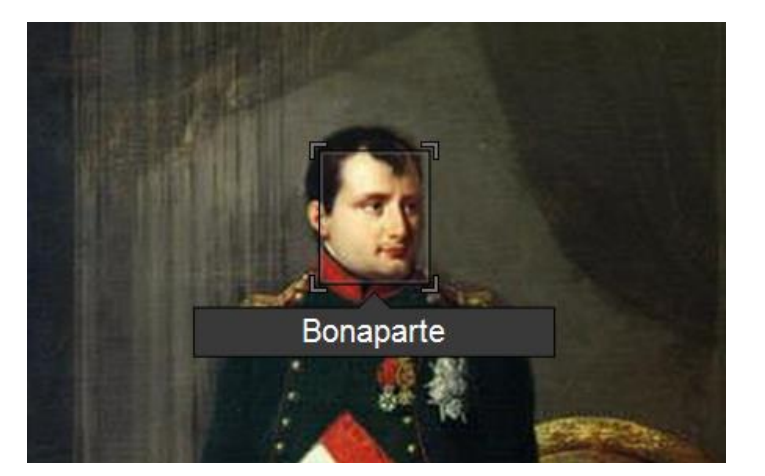

Gesichtserkennung □ Gesichter in Bildern automatisch erkennen □ Die Gesichtserkennung erlaubt es, mit dem ACDSee Indexer Gesichter zu erkennen, während Ihr Computer untätig ist. Gesichtserkennung erneut ausführen ACDSee erkennt, ob die Datei seit Ausführung der letzten Gesichtserkennung für diese Datei verändert wurde. Aktivieren Sie diese Option, um die Gesichtserkennung beim nächsten Browsen bearbeiteter Dateien erneut auszuführen. Gesichter lokalisieren Gesichtserkennung aktivieren Konservativ Moderat Aggressiv

Alle Gesichtsdaten entfernen

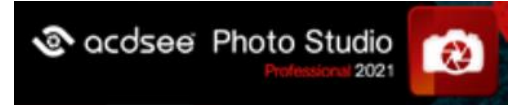

# **Meta-Daten und Dateieigenschaften**

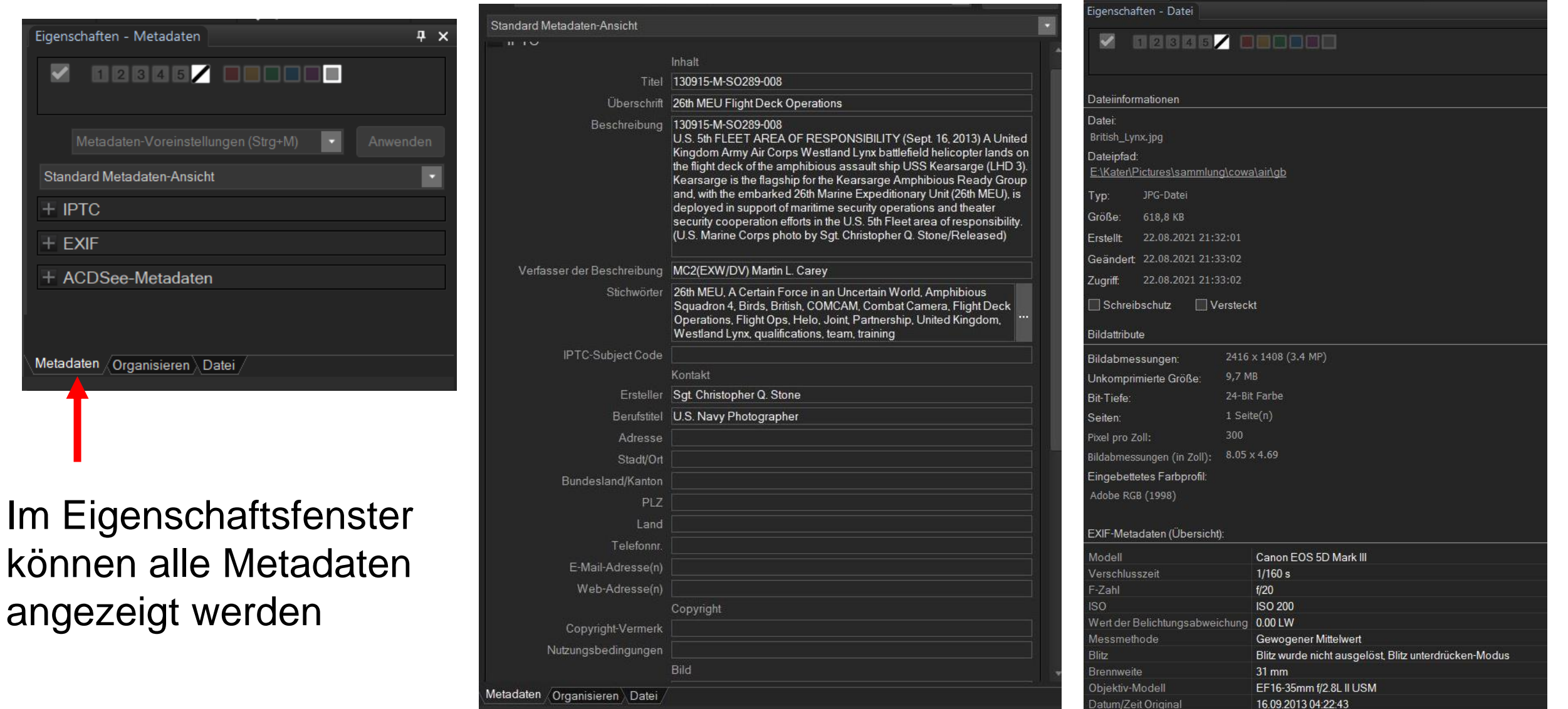